# Oracle® Communications Billing and Revenue Management Collections Manager

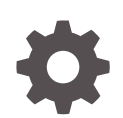

Release 15.0 F86244-01 February 2024

ORACLE

Oracle Communications Billing and Revenue Management Collections Manager, Release 15.0

F86244-01

Copyright © 2023, 2024, Oracle and/or its affiliates.

This software and related documentation are provided under a license agreement containing restrictions on use and disclosure and are protected by intellectual property laws. Except as expressly permitted in your license agreement or allowed by law, you may not use, copy, reproduce, translate, broadcast, modify, license, transmit, distribute, exhibit, perform, publish, or display any part, in any form, or by any means. Reverse engineering, disassembly, or decompilation of this software, unless required by law for interoperability, is prohibited.

The information contained herein is subject to change without notice and is not warranted to be error-free. If you find any errors, please report them to us in writing.

If this is software, software documentation, data (as defined in the Federal Acquisition Regulation), or related documentation that is delivered to the U.S. Government or anyone licensing it on behalf of the U.S. Government, then the following notice is applicable:

U.S. GOVERNMENT END USERS: Oracle programs (including any operating system, integrated software, any programs embedded, installed, or activated on delivered hardware, and modifications of such programs) and Oracle computer documentation or other Oracle data delivered to or accessed by U.S. Government end users are "commercial computer software," "commercial computer software documentation," or "limited rights data" pursuant to the applicable Federal Acquisition Regulation and agency-specific supplemental regulations. As such, the use, reproduction, duplication, release, display, disclosure, modification, preparation of derivative works, and/or adaptation of i) Oracle programs (including any operating system, integrated software, any programs embedded, installed, or activated on delivered hardware, and modifications of such programs), ii) Oracle computer documentation and/or iii) other Oracle data, is subject to the rights and limitations specified in the license contained in the applicable contract. The terms governing the U.S. Government's use of Oracle cloud services are defined by the applicable contract for such services. No other rights are granted to the U.S. Government.

This software or hardware is developed for general use in a variety of information management applications. It is not developed or intended for use in any inherently dangerous applications, including applications that may create a risk of personal injury. If you use this software or hardware in dangerous applications, then you shall be responsible to take all appropriate fail-safe, backup, redundancy, and other measures to ensure its safe use. Oracle Corporation and its affiliates disclaim any liability for any damages caused by use of this software or hardware in dangerous applications.

Oracle®, Java, MySQL and NetSuite are registered trademarks of Oracle and/or its affiliates. Other names may be trademarks of their respective owners.

Intel and Intel Inside are trademarks or registered trademarks of Intel Corporation. All SPARC trademarks are used under license and are trademarks or registered trademarks of SPARC International, Inc. AMD, Epyc, and the AMD logo are trademarks or registered trademarks of Advanced Micro Devices. UNIX is a registered trademark of The Open Group.

This software or hardware and documentation may provide access to or information about content, products, and services from third parties. Oracle Corporation and its affiliates are not responsible for and expressly disclaim all warranties of any kind with respect to third-party content, products, and services unless otherwise set forth in an applicable agreement between you and Oracle. Oracle Corporation and its affiliates will not be responsible for any loss, costs, or damages incurred due to your access to or use of third-party content, products, or services, except as set forth in an applicable agreement between you and Oracle.

# **Contents**

### [Preface](#page-5-0)

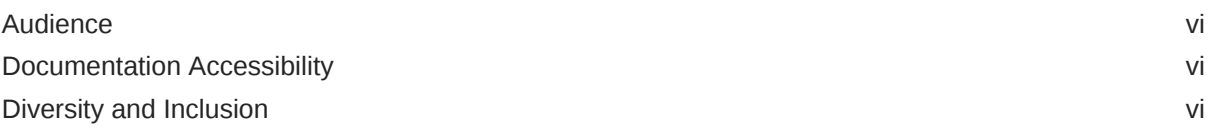

### 1 [Understanding Collections Manager](#page-6-0)

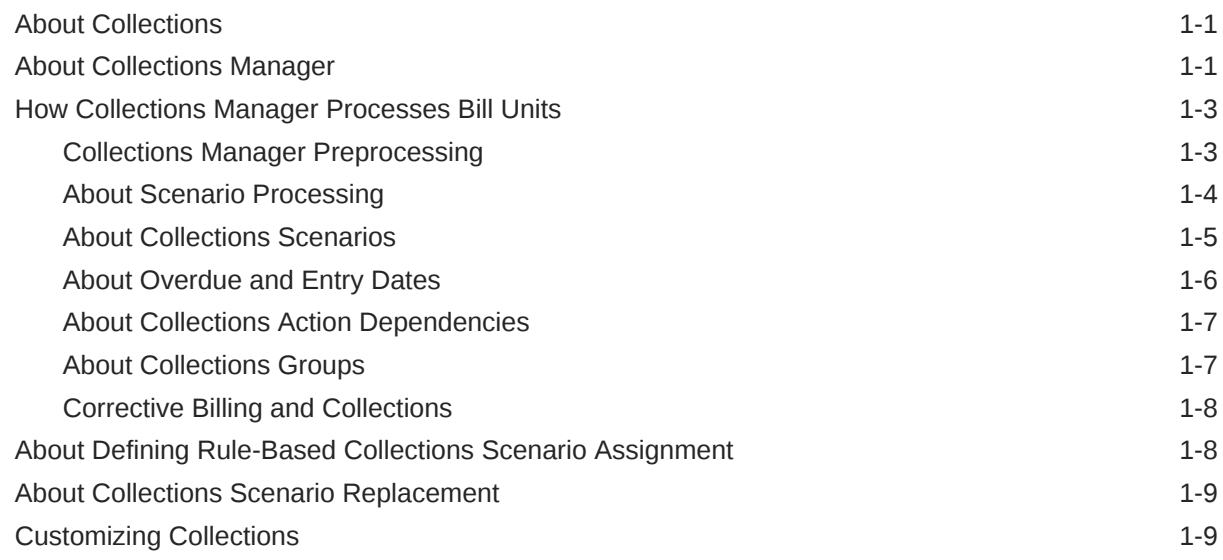

## 2 [Installing and Configuring Collections Manager](#page-15-0)

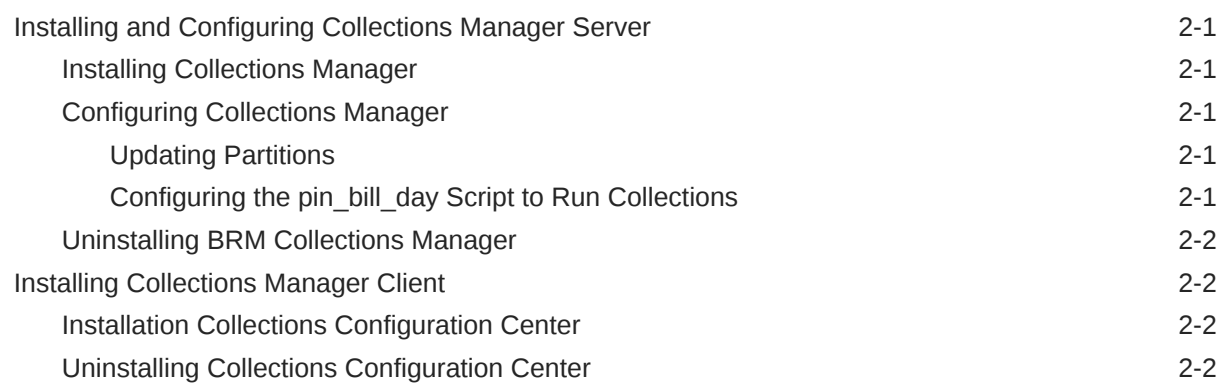

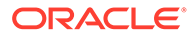

### 3 [Assigning Collections Personnel Roles](#page-17-0)

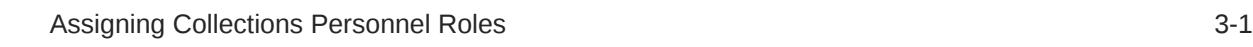

### 4 [Setting Up Collections Manager](#page-18-0)

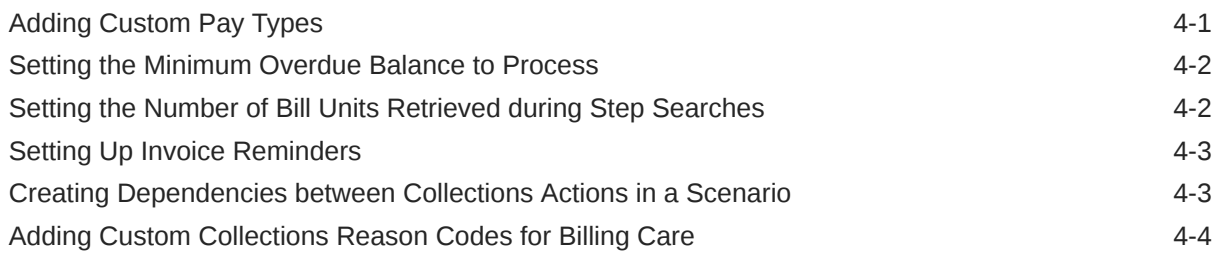

### 5 [Setting Up Dunning Letters](#page-22-0)

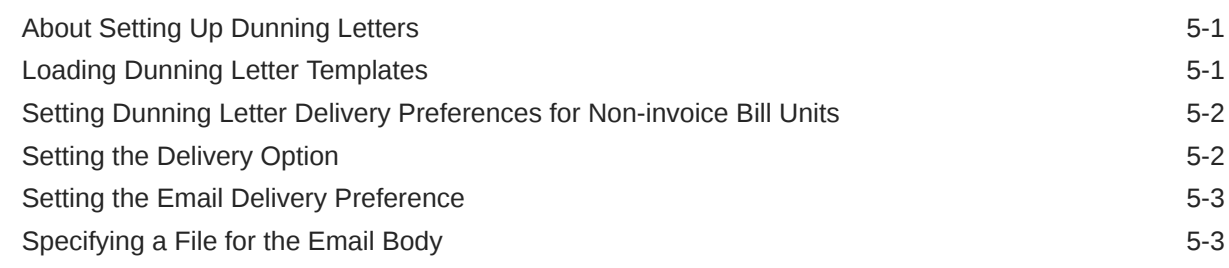

### 6 [Defining Collections Actions](#page-25-0)

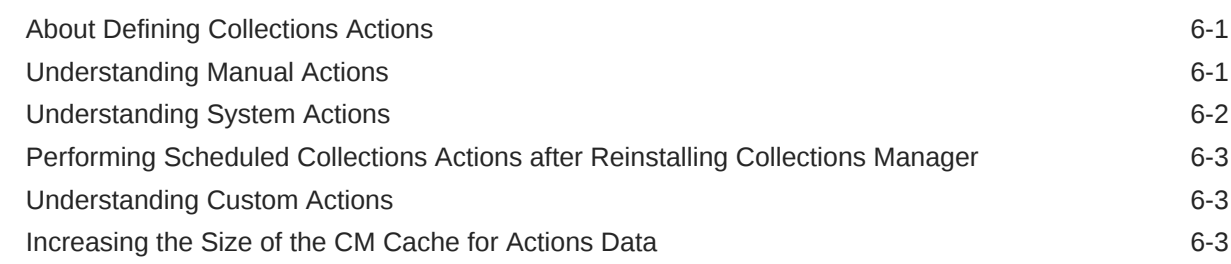

### 7 [Defining Collections Scenarios](#page-29-0)

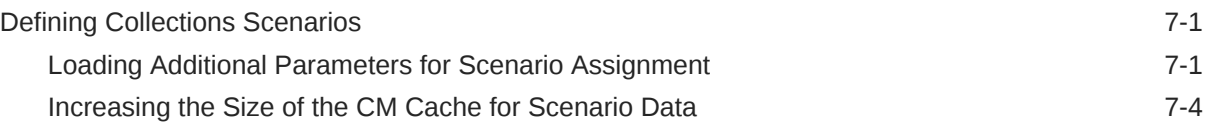

### 8 [Setting Up Collections Profiles](#page-33-0)

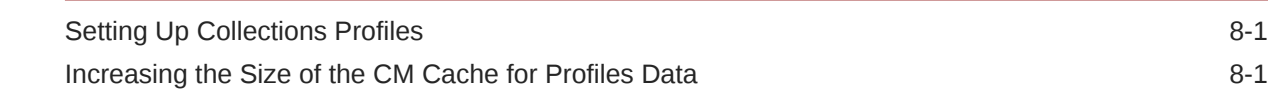

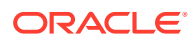

### 9 [Managing Promise-to-Pay Agreements](#page-35-0)

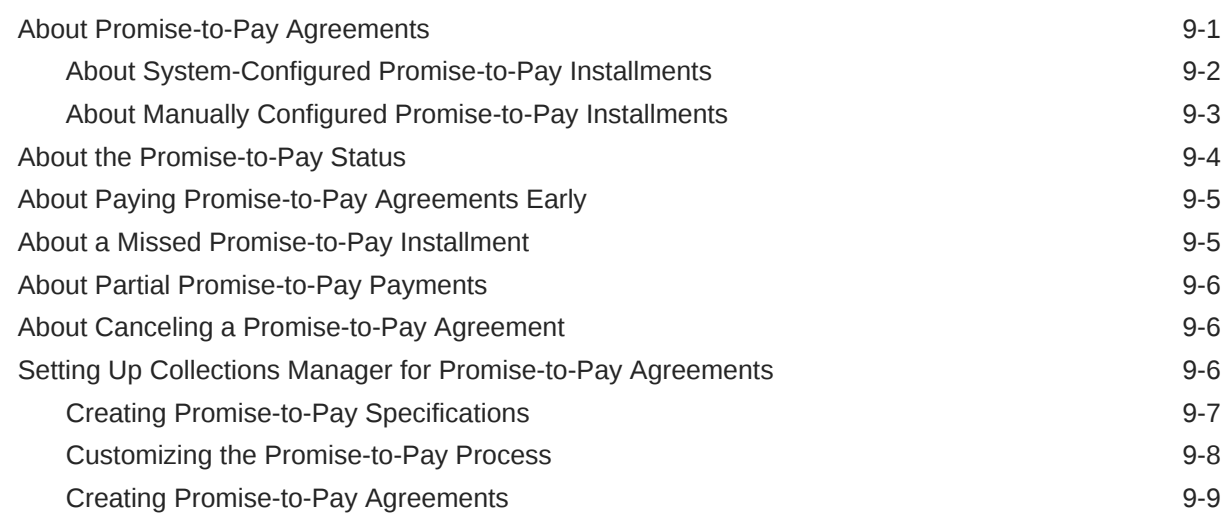

### 10 [Configuring How Collections Manager Determines Dates](#page-44-0)

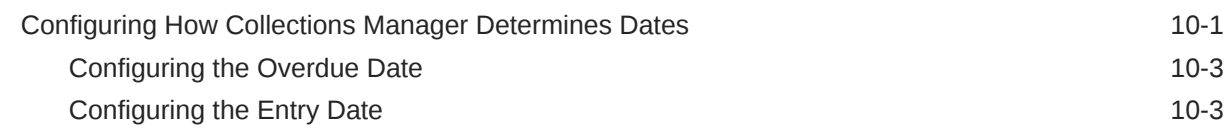

### 11 [Integrating Collections Manager with Custom Client Applications](#page-47-0)

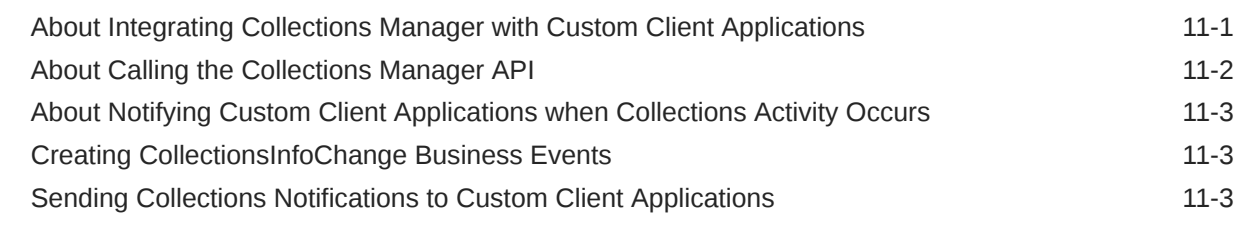

### 12 [Collections Manager Utilities](#page-51-0)

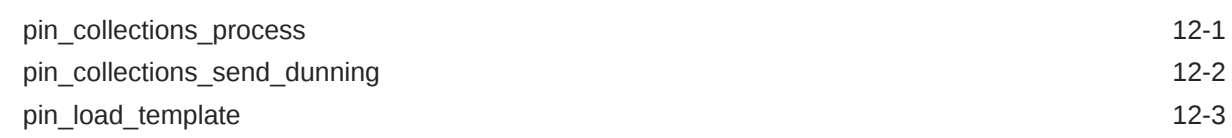

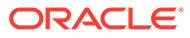

# <span id="page-5-0"></span>Preface

This guide describes how to use Oracle Communications Billing and Revenue Management (BRM) Collections Manager to manage collections for your business.

## Audience

This guide is intended for anyone who installs, configures, or administers Collections Manager and for those who manage collections for your business.

# Documentation Accessibility

For information about Oracle's commitment to accessibility, visit the Oracle Accessibility Program website at [http://www.oracle.com/pls/topic/lookup?](http://www.oracle.com/pls/topic/lookup?ctx=acc&id=docacc) [ctx=acc&id=docacc](http://www.oracle.com/pls/topic/lookup?ctx=acc&id=docacc).

#### **Access to Oracle Support**

Oracle customers that have purchased support have access to electronic support through My Oracle Support. For information, visit [http://www.oracle.com/pls/topic/](http://www.oracle.com/pls/topic/lookup?ctx=acc&id=info) [lookup?ctx=acc&id=info](http://www.oracle.com/pls/topic/lookup?ctx=acc&id=info) or visit<http://www.oracle.com/pls/topic/lookup?ctx=acc&id=trs> if you are hearing impaired.

# Diversity and Inclusion

Oracle is fully committed to diversity and inclusion. Oracle respects and values having a diverse workforce that increases thought leadership and innovation. As part of our initiative to build a more inclusive culture that positively impacts our employees, customers, and partners, we are working to remove insensitive terms from our products and documentation. We are also mindful of the necessity to maintain compatibility with our customers' existing technologies and the need to ensure continuity of service as Oracle's offerings and industry standards evolve. Because of these technical constraints, our effort to remove insensitive terms is ongoing and will take time and external cooperation.

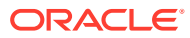

# <span id="page-6-0"></span>1 Understanding Collections Manager

Learn how to manage collections for your business by using Collections Manager, in Oracle Communications Billing and Revenue Management (BRM).

Topics in this document:

- **About Collections**
- About Collections Manager
- [How Collections Manager Processes Bill Units](#page-8-0)
- [About Defining Rule-Based Collections Scenario Assignment](#page-13-0)
- [About Collections Scenario Replacement](#page-14-0)
- [Customizing Collections](#page-14-0)

## About Collections

*Collections*, or debt management, is a proactive process used by businesses to collect overdue payments from their customers. Collections include identifying accounts that have overdue balances, determining whether those accounts meet predefined criteria for action, and then taking those actions.

Every business defines its own processes, but collections generally involves a series of increasingly serious steps taken against the customer:

- There is usually a minimum amount due that qualifies for collections. Very small amounts may not be worth the effort required to collect them.
- In most cases, businesses allow a grace period after payment is due. If payment is received within the grace period, no action is taken.
- After the grace period ends, a first action such as a reminder on an invoice, a dunning letter, or a phone call takes place. A late fee may also be assessed.
- If no payment is received as the result of the first collections action, additional steps can be taken. These actions range from additional letters or phone calls to stopping service to referring the case to a collections agency.
- An account is removed from collections when the overdue amount and any late fees are paid or when the debt is written off.

## About Collections Manager

Collections Manager is an optional product that manages in-house debt collection. Collections Manager performs all of its activities at the bill unit (**/billinfo** object) level rather than at the account level. When an account has multiple bill units, Collections Manager targets only those bill units that have overdue balances, but it ignores the account's bill units that do not qualify for collections.

Collections Manager provides tools that enable you to:

ORACLE

- Configure collections criteria
- Determine which bill units have overdue balances
- Apply your collections criteria to those bill units
- Perform automatic collections activities, such as imposing late fees and sending dunning letters
- Manage manual collections activities, such as phone calls by collections agents, or converting payments to installments
- Replace a billing scenario based on the severity

Collections Manager includes these main components:

- **Collections Configuration**: A GUI application used to define collections scenarios and actions, set up aging buckets, and define user roles for collections personnel. See "[Setting Up Collections Manager](#page-18-0)".
- **Collections Reports**: A comprehensive reporting feature that you use to display information such as the bill unit status, the delinquent amount, and the total balance for all bill units in collections. Reports can be displayed in summary or detailed form. See "Collections Manager Reports" in *BRM Reports*.
- **Utilities**: Command-line applications that perform specific collections tasks:
	- The **pin** collections process utility is a daily batch process that identifies bill units that should be placed in collections and performs automatic collections actions. It uses criteria set up in Collections Configuration to identify bill units.
	- The **pin\_collections\_send\_dunning** utility is a daily batch process that generates dunning letters based on data collected by **pin\_collections\_process**. Dunning letters can be sent via email or printed.
	- The **pin** load template utility loads dunning letter templates into the database.
	- The **load config** utility loads additional criteria to be used for assigning a bill unit to a collections scenario.
- **Collections Manager Facilities Modules (FMs)**: Opcodes that are called by the collections applications and utilities. There are standard opcodes that perform the basic collections functionality and policy opcodes that you use to customize that functionality. See "Collections Manager FM Standard Opcodes" and "Collections Manager FM Policy Opcodes" in *BRM Developer's Reference*.
- **Storable classes**: New and extended classes, including **/config** subclasses, that store collections-related data.

Collections agents and collections managers perform day-to-day collections tasks by using Billing Care.

You assign collections roles (agent and manager) in the Collections Configuration application. All collections personnel must have customer service representative (CSR) accounts.

Collections agents monitor and run collections activities for the bill units assigned to them. Using Billing Care, collections agents can:

- View collections tasks for bill units assigned to them
- Monitor the status of both automatic and manual actions defined by the collections scenario

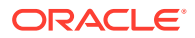

- Insert new actions for a particular bill unit
- Reschedule actions
- Receive credit card payments

# <span id="page-8-0"></span>How Collections Manager Processes Bill Units

The main Collections Manager process (triggered by the **pin\_collections\_process** utility) searches the BRM database to find bill units with overdue balances and bill units that are already in collections.

### **Note:**

You should run **pin** collections process every day to ensure that bill units enter collections promptly. The timing of actions, such as invoice reminders, dunning letters, and late fees, is based on the day the bill unit enters collections. See ["About](#page-11-0) [Overdue and Entry Dates"](#page-11-0).

Collections Manager processes bill units in two phases:

- During collections preprocessing, the bill unit is evaluated to determine if it should enter, exit, or remain in collections.
- During scenario processing, a bill unit that enters or remains in collections is processed based on its collections profile. These profiles are used only for collections and are not the same as the customer profiles associated with accounts.

### Collections Manager Preprocessing

During preprocessing, Collections Manager determines whether an account's bill unit should enter, exit, or remain in collections. Preprocessing differs depending on whether the bill unit is already in collections.

• **For bill units already in collections**, the process compares the current overdue balance to the exit criteria you defined in the collections scenario (see ["About Scenario](#page-9-0) [Processing](#page-9-0)"). If the overdue balance is less than or equal to the exit criteria for the bill unit's scenario, the bill unit is removed from collections. If the overdue balance is greater than the exit criteria, the bill unit remains in collections and enters scenario processing.

For example, if the exit criteria is an overdue balance less than or equal to \$10, a bill unit with an overdue balance of \$8 would be removed from collections, and a bill unit with an overdue balance of \$20 would remain in collections.

- **For bill units not in collections**, the process compares the current overdue balance to the minimum collections value that you defined. (See ["Setting the Minimum Overdue](#page-19-0) [Balance to Process](#page-19-0)".)
	- If the overdue balance is less than the minimum collections value, the bill unit remains out of collections and no further action takes place.
	- If the overdue balance is greater than the minimum collections value, the bill unit is assigned to a collections profile based on criteria you defined in advance. By default, all bill units belong to a single collections profile, but you can create any number of

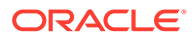

custom profiles. For example, you can assign bill units to profiles based on credit score or payment history. See "[Setting Up Collections Profiles](#page-33-0)".

<span id="page-9-0"></span>After a bill unit is assigned to a collections profile, the collections process checks if the bill unit meets the entry criteria for any of the scenarios that are valid for the bill unit's profile. The default entry criteria are based on severity, overdue balance and the number of days overdue. For example, you can specify an overdue balance of \$100 that is at least 30 days old. You can define additional parameters for the entry criteria. See ["About Collections Scenarios](#page-10-0)".

- If the bill unit does not meet the entry criteria for any of the scenarios for its collections profile, it remains out of collections and no further action takes place.
- If the bill unit meets the entry criteria for a scenario, it is assigned to that scenario, enters collections, and proceeds to scenario processing.
- If the bill unit meets the entry criteria for more than one scenario, it is assigned to the scenario with the highest entry criteria or the highest severity.

For example, you might have the following three scenarios for a collections profile:

- \$50 entry requirement and severity 1
- \$100 entry requirement and severity 1
- \$100 entry requirement and severity 2

A bill unit with an overdue balance of \$101 is assigned to the scenario with the \$100 requirement with severity 1 because it has the highest entry criteria and the highest severity.

• If you have configured additional parameters for the entry criteria, the bill unit is evaluated for the new scenario. If the new scenario is different from the existing scenario, the bill unit is exited from the existing scenario and is assigned to the new scenario. For example: while in collections, the customer makes a partial payment that reduces the overdue balance sufficiently to allow a scenario replacement to something less severe. The customer service representative (CSR) triggers an automated scenario replacement process that reevaluates the scenario assignment logic on the bill unit and assigns the bill unit to a new scenario.

### About Scenario Processing

A collections scenario defines severity, entry and exit criteria as well as the sequence of actions that take place while an account's bill unit is in collections. See ["About](#page-10-0) [Collections Scenarios](#page-10-0)".

During scenario processing, Collections Manager first determines if any actions are due for this bill unit today. The timing of actions is based on the number of days since the bill unit entered the scenario. (For more information about the dates used in scenario processing, see "[About Overdue and Entry Dates"](#page-11-0).) If an action is due today, Collections Manager then determines whether the action has a **Pending** status. (See "[About Collections Action Dependencies"](#page-12-0).)

- If no actions are due, the process moves to the next bill unit.
- If the scenario includes actions to be carried out today but they have a **Waiting For Dependents** status, the process moves to the next bill unit.

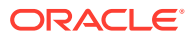

- <span id="page-10-0"></span>• If the scenario includes actions to be carried out today and they have a **Pending** status, these actions are processed. Some actions happen automatically, some require manual intervention.
	- Automatic actions are performed by Collections Manager. They include predefined actions, such as sending dunning letters or invoice reminders, as well as custom actions that you define. See "[Understanding System Actions](#page-26-0)" and "[Understanding](#page-27-0) [Custom Actions](#page-27-0)".
	- Manual actions, such as making phone calls, or converting payments to installments, are performed by collections agents. Collections agents use Billing Care to track the bill units and actions, either mandatory or optional, for which they are responsible. See ["Understanding Manual Actions](#page-25-0)".

After all scheduled actions have taken place, Collections Manager updates the bill unit's balance and checks to see if the bill unit now meets the exit criteria for the scenario. (It is possible that a payment was received as part of a manual action or that the scenario calls for writing off the balance.)

- If the new overdue balance is less than or equal to the amount specified in the scenario's exit criteria, the bill unit exits the scenario and leaves collections.
- If the overdue balance is still greater than the exit criteria, the bill unit remains in collections.

### About Collections Scenarios

*Collections scenarios* determine the way bill units are handled in Collections Manager. Scenarios define the entry criteria that determine whether a bill unit will be handled by the collections system, the sequence of actions that take place when a bill unit is in collections, the exit criteria that determine when a bill unit leaves collections, and the severity level that determines the priority of the scenario assignment to a bill unit when a bill unit is eligible for two scenarios that have the same entry criteria.

For example, you can define a scenario with the following characteristics:

- A bill unit enters collections with a minimum overdue balance of \$100 that is at least 30 days old.
- A bill unit leaves collections when the overdue balance falls below \$25.
- The customer receives a courtesy phone call after 10 days in collections.
- A late fee is assessed and a dunning letter is sent after 30 days in collections.
- A second dunning letter is sent after 45 days.
- The bill unit is closed and the debt written off after 120 days.
- The bill unit is inactivated after 180 days.
- The severity level that determines the priority of the scenario assignment.

Each scenario includes a list of actions that are performed either:

- On their due date. For example, a manual phone call is made 5 days after the bill unit enters collections, and a dunning letter is sent 10 days after the bill unit enters collections.
- In a specified order. For example, a CSR must make a courtesy phone call to the customer before the system refers the account to a collections agency.

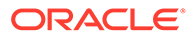

### <span id="page-11-0"></span>About Overdue and Entry Dates

There are two important dates that collections managers use when processing bill units:

• The *overdue date* is the due date of the bill that causes the bill unit to enter collections. By default, Collections Manager uses the due date of the latest overdue bill at the time that the bill unit enters collections.

You can configure Collections Manager to use the earliest due date instead. See "[Configuring How Collections Manager Determines Dates](#page-44-0)".

• The *entry date* is the date on which the bill unit enters a collections scenario. By default, Collections Manager defines the entry date as the overdue date plus the number of days specified in the scenario's entry criteria. For example, if the bill due date is June 15 and the scenario specifies that the bill must be at least 10 days overdue, the entry date is June 25. You can configure Collections Manager to use the actual date on which the bill unit is processed and enters collections. See "[Configuring How Collections Manager Determines Dates](#page-44-0)".

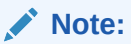

Do not schedule actions for the same calendar date as the entry date. Scheduling actions on the entry date can cancel the actions.

Collections Manager stores the overdue date in the PIN\_FLD\_OVERDUE\_T field of the **/collections\_scenario** object.

Collections Manager uses the overdue date to determine the aging buckets into which a bill unit falls during scenario processing. Aging buckets are used to display information about the age of overdue balances. For example, you could define 30-day, 60-day, and 90-day buckets. The 30-day bucket holds balances that are 1 to 30 days overdue. The 60-day bucket holds balances that are 31 to 60 days overdue, and the 90-day bucket holds balances that are 61 to 90 days overdue. Balances older than 90 days fall into an implicit fourth bucket.

Collections Manager uses the entry date to determine when the actions specified in a scenario take place. For example, you can define a scenario so that a dunning letter is sent 30 days after the bill unit enters the scenario.

### **Note:**

If you run Collections Manager irregularly or at long intervals, the overdue and entry dates for a bill unit could be misleading. For example, if you do not run collections for several months, a bill unit that has not paid its bill during this period will enter collections with overdue and entry dates based on the latest of several overdue bills. As a result, collections actions will begin after a lengthy period of nonpayment. To avoid this risk, you should run collections regularly, preferably daily.

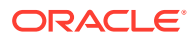

### <span id="page-12-0"></span>About Collections Action Dependencies

Collections action dependencies ensure that all of a scenario's actions are performed in order and maintain the interval between actions. To do this, Collections Manager:

- Determines whether a scenario's preceding action has been completed or canceled before performing an action on its due date.
- After an action is completed or canceled, reschedules the due date of all of the scenario's remaining actions.

For example, assume a collections scenario includes the following actions:

- Action 1: Collections agent makes a courtesy phone call two business days after the bill unit enters collections.
- Action 2: Collections Manager sends an invoice reminder four business days after the bill unit enters collections.
- Action 3: Collections Manager applies a late fee six business days after the bill unit enters collections.

On day four, Collections Manager determines whether Action 1 has been completed or canceled and, since Action 1 is still open, does not send an invoice reminder. After the collections agent makes the courtesy phone call on day five, Action 1 is marked as completed and then Collections Manager reschedules Action 2 for seven business days after the bill unit enters collections and Action 3 for nine business days after the bill unit enters collections. This ensures that there are two business days between the courtesy phone call and the invoice reminder, and four business days between the courtesy phone call and the late fee.

Collections Manager creates dependencies between actions in a scenario by using action status settings:

- **Pending**: This status specifies that the action can be run on its due date. All preceding actions have been canceled or completed.
- **Waiting For Dependents**: This status specifies that the action cannot be performed until the preceding action is canceled or completed. If an action is set to this status on its due date, Collections Manager does not perform the action and then moves to the next bill unit.

When a bill unit first enters a collections scenario, Collections Manager sets the first action's status to **Pending** and all other actions' status to **Waiting For Dependents**. After the first action is completed or canceled, Collections Manager updates the second action's status from **Waiting For Dependents** to **Pending** and then reschedules the due date of all remaining actions. After the second action is completed or canceled, Collections Manager updates the third action's status from **Waiting For Dependents** to **Pending** and reschedules the due date of all remaining actions. This process continues for all of the scenario's remaining actions.

### About Collections Groups

Some countries have legal requirements that prevent actions, such as collections, from being taken against minors. This law applies to minors even when they have their own accounts and pay their own bills. Collections groups enable you to define the legal entity, such as a parent or guardian, who is responsible for a bill if it enters into collections.

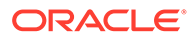

<span id="page-13-0"></span>When you create an account and its bill units, you can specify whether collections actions must be taken against another account and bill unit. To do this, you create a collections group, which consists of the following:

- A parent bill unit: During collections processing, Collections Manager enters only the parent bill unit into a collections scenario. The parent bill unit is assigned a collections scenario based on:
	- The combined overdue balance from all bill units in the collections group. For example, if one child bill unit is \$100 past due and a second child bill unit is \$50 past due, the overdue balance is \$150.
	- The oldest due date from all bill units in the collections group. For example, if one child bill unit had a due date of June 1 and the second child bill unit had a due date of June 10, the overdue date is June 1.
- One or more child bill units: During collections processing, Collections Manager skips all child bill units in the group. The child bill unit and parent bill unit do not need to be linked hierarchically.

A bill unit can belong to only one collections group, and a parent bill unit cannot be a child bill unit of the same collections group. You can change a collections group's parent and add or remove child bill units at any time.

When you define a collections action in Collections Configuration Center, you can specify whether the action applies to the parent bill unit, to all the child bill units, or to the parent and all the child bill units. For example, you can specify that all "Referring the Account to a Collections Agency" actions apply to the parent bill unit only, and all "Sending a Dunning Letter" actions apply to the parent and all child bill units.

### Corrective Billing and Collections

When BRM generates a corrective bill for a bill that is not yet in collections, the Collections Manager uses the sum of the adjustments for the bill to determine whether an account's bill unit should enter collections.

If BRM generates a corrective bill for a bill already in collections, Collections Manager takes the following actions based on the sum of the adjustments for the bill:

- If the sum of the adjustments for the bill goes below the threshold, BRM moves that bill out of collections.
- If the sum of the adjustments for the bill remains above the threshold, BRM maintains the account's bill unit in collections but replaces the bill number of that bill with the bill number of the corrective bill.

# About Defining Rule-Based Collections Scenario **Assignment**

By default, Collections Manager assigns the collections scenario to the bill unit based on the overdue balance and the number of overdue days. You can use the **load config** utility to load additional parameters to be used for the collections scenarios assignment. The utility loads the additional parameters into the **/config/ collections/scenario\_params** object that is used to define an evaluation formula. Each formula is in turn linked to the collections scenario assigned to the bill unit.

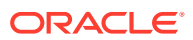

Using Collections Configuration, you can add, modify, or delete the value of the additional parameters from the scenario definitions.

# <span id="page-14-0"></span>About Collections Scenario Replacement

When a bill unit meets the entry criteria for a collections scenario, it is assigned to that scenario, enters collections, and proceeds to scenario processing. If there is a change in the criteria, such as the customer making a partial payment, the bill unit may not meet the entry criteria for the collections scenario. Collections Manager reevaluates the entry criteria based on additional parameters and replaces the assigned collections scenario with a new collections scenario. See *BRM Opcode Guide* for more information.

# Customizing Collections

You can use opcodes to customize collections, for example:

- You can customize dunning letter data before it is stored in the BRM database. For example, you can enrich the standard data with additional information, such as the date on which the account will be inactivated.
- You can apply finance charges to overdue amounts.
- You can customize how BRM calculates the collections due date (for example, to take holidays into account).
- You can customize how BRM charges late fees for overdue charges.

See the chapter about collections opcodes in *BRM Opcode Guide*.

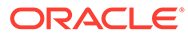

# <span id="page-15-0"></span>2 Installing and Configuring Collections Manager

Learn how to install the Oracle Communications Billing and Revenue Management (BRM) Collections Manager software. Installation includes both client and server components.

### **Note:**

Collections Manager Reports are installed separately. See "Installing BRM Reports" in *BRM Reports*.

Topics in this document:

- Installing and Configuring Collections Manager Server
- **[Installing Collections Manager Client](#page-16-0)**

## Installing and Configuring Collections Manager Server

The Collections Manager server components include opcodes, utilities, and storable classes.

### Installing Collections Manager

You can install Collections Manager in the *BRM\_home* directory. For instructions, see "Installing Individual BRM Components" in *BRM Installation Guide*.

### Configuring Collections Manager

This section describes how to configure the Collections Manager software.

### Updating Partitions

If your event tables are partitioned during installation, run the **partition\_utils** utility with the **-o update** parameter from the *BRM\_home***/apps/partition\_utils** directory:

**perl partition\_utils.pl -o update**

For more information, see "Updating Partitions" and "partition\_utils" in *BRM System Administrator's Guide*.

### Configuring the pin\_bill\_day Script to Run Collections

To run collections automatically, you need to edit the **pin\_bill\_day** script.

**1.** Open the **pin\_bill\_day** script in a text editor. The script is located in *BRM\_home***\bin**.

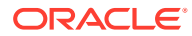

<span id="page-16-0"></span>**2.** Find the Collections Manager section of the script. If the following lines are commented out, remove the comment marks:

```
cd ${PINDIR}/apps/pin_collections
pin_collections_process
pin collections send dunning
```
**3.** Save and close the file.

### Uninstalling BRM Collections Manager

To uninstall BRM Collections Manager, See "Uninstalling Optional Components" in *BRM Installation Guide*.

# Installing Collections Manager Client

Before installing BRM Collections Configuration Center, you must install:

- BRM Collections Manager. See ["Installing and Configuring Collections Manager](#page-15-0) [Server](#page-15-0)".
- An application such as WinZip for extracting compressed files.

Table 2-1 shows the disk space required to download, extract, and install the Collections Manager client application:

### **Table 2-1 Disk Space Requirements**

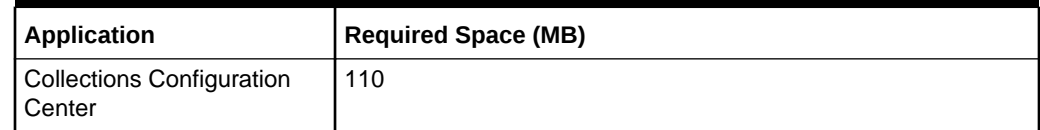

### Installation Collections Configuration Center

You install the Collections Configuration Center in the same way that you install other BRM clients. See "Installing BRM Clients" in *BRM Installation Guide*.

### Uninstalling Collections Configuration Center

To uninstall Collections Configuration Center, See "Uninstalling BRM Client Applications" in *BRM Installation Guide*.

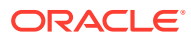

# <span id="page-17-0"></span>3

# Assigning Collections Personnel Roles

Learn how to set up roles in Oracle Communications Billing and Revenue Management (BRM) Collections Manager to control which employees can perform collections actions and view collections details for your customers.

Topics in this document:

• Assigning Collections Personnel Roles

# Assigning Collections Personnel Roles

You assign collections roles in Collections Configuration. The tasks that collections personnel can perform and the information they can see depend on their role.

Collections Configuration displays a list of all CSR accounts. You select the accounts that should have a collections role.

To customize how agents are assigned, use the PCM\_OP\_COLLECTIONS\_POL\_ASSIGN\_AGENT and PCM\_OP\_COLLECTIONS\_POL\_ASSIGN\_DCA opcodes. See *BRM Opcode Guide*.

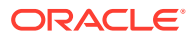

# <span id="page-18-0"></span>4 Setting Up Collections Manager

Learn how to set up Oracle Communications Billing and Revenue Management (BRM) Collections Manager.

Topics in this document:

- Adding Custom Pay Types
- [Setting the Minimum Overdue Balance to Process](#page-19-0)
- [Setting the Number of Bill Units Retrieved during Step Searches](#page-19-0)
- [Setting Up Invoice Reminders](#page-20-0)
- [Creating Dependencies between Collections Actions in a Scenario](#page-20-0)
- [Adding Custom Collections Reason Codes for Billing Care](#page-21-0)

# Adding Custom Pay Types

When you run the **pin collections process** utility to trigger collections actions, the utility considers only bill units with the default pay types. If you created a custom payment type, you need to configure collections to support it.

To add custom pay types:

- **1.** Open the **pin\_collections** configuration file (*BRM\_home***/apps/pin\_collections/ pin.conf**) in a text editor, where *BRM\_home* is the directory in which the BRM server software is installed.
- **2.** Enter the custom BRM pay type code in the **pay\_type** entry:
	- **pin\_collections\_process pay\_type** *PaymentType*

For example, enter **10013** for the wire transfer payment type:

- pin\_collections\_process pay\_type 10013

To add multiple custom pay types, separate the *PaymentType* entries by a comma.

- pin collections process pay type 10013,10014

### **Note:**

You can find valid pay type codes in the *BRM\_home***/include/pin\_cust.h** file, under PAY\_TYPE.

**3.** Save and close the file.

# <span id="page-19-0"></span>Setting the Minimum Overdue Balance to Process

You can specify the minimum overdue balance that triggers Collections Manager. When you run **pin\_collections\_process**, only bill units with overdue balances greater than or equal to the amount you specify are considered.

### **Note:**

The value you specify in the collections **pin.conf** file is a system-wide minimum value. Collections scenarios cannot have entry criteria lower than this value. For example, if the minimum value in the collections **pin.conf** file is \$20 and a collections scenario has an entry criteria of \$10, a bill unit will enter collections only if its overdue balance is \$20 or more.

To set the minimum overdue balance for collections:

- **1.** Open the **pin\_collections** configuration file (*BRM\_home***/apps/pin\_collections/ pin.conf**) in a text editor.
- **2.** Set the **minimum\_due** entry to the minimum overdue balance:

```
- pin_collections_process minimum_due Amount
```
For example, enter **25** to specify \$25:

- pin collections process minimum due 25.00

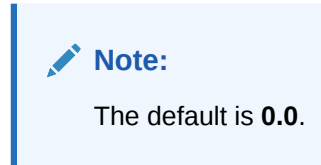

**3.** Save and close the file.

# Setting the Number of Bill Units Retrieved during Step Searches

The Collections Facilities Module (FM) opcodes use step search when searching for bill units. The step size determines the number of bill units retrieved at one time. You can improve performance by changing this value.

To specify the number of bill units to retrieve in step searches:

- **1.** Open the Connection Manager (CM) configuration file (*BRM\_home***/sys/cm/ pin.conf**) in a text editor.
- **2.** Set the **account\_search\_batch** entry to the number of bill units.
	- **fm\_collections account\_search\_batch** *Amount*

For example, enter **500** to retrieve 500 bill units with each step of the search.

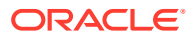

<span id="page-20-0"></span>- fm\_collections account\_search\_batch **500**

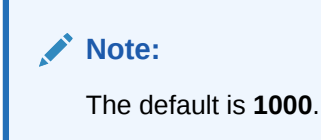

- **3.** Save and close the file.
- **4.** Stop and restart the CM.

# Setting Up Invoice Reminders

Collections Manager uses the Universal Message Store (UMS) framework to deliver invoice reminders. See "Using BRM Messaging Services" in *BRM Developer's Guide* for general information.

To use invoice reminders as part of the collections process, you must complete three tasks related to the UMS framework:

- Enable messaging by modifying the PCM\_OP\_INV\_POL\_PREP\_INVOICE policy opcode. See "Enabling Messaging" in *BRM Developer's Guide*.
- Load a message style sheet (**message.xsl**) that makes it possible to display messages in invoices. See "Loading the Message Style Sheet" in *BRM Developer's Guide*.
- Load invoice reminder templates into **/string** objects in the BRM database. See "Creating and Loading Message Templates" in *BRM Developer's Guide*. Collections Manager includes a sample invoice reminder template that you can modify and rename as necessary. The file is *BRM\_home***/sys/msgs/messages/ message\_invoice\_reminder.en\_US**.

# Creating Dependencies between Collections Actions in a Scenario

By default, Collections Manager performs automated collections actions on their due date, regardless of whether the preceding collections actions have been completed or canceled. This can cause collections actions to be completed out of order.

You can configure Collections Manager to create dependencies between collections actions in a scenario and thus perform collections actions in order. In this case, Collections Manager performs the following additional steps during scenario processing:

- Performs a collections action on its due date only if the action's status is set to **Pending**.
- After a collections action is completed or canceled, automatically reschedules the due dates of all outstanding collections actions in the scenario. To do so, Collections Manager calculates the difference in days between the action's completed or canceled date and the action's due date, and then moves the due dates of all outstanding actions by the calculated number of days. For example, assume a collections scenario contains two collections actions:
	- Action 1: A manual phone call from an agent 5 days after the bill unit enters collections.

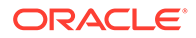

<span id="page-21-0"></span>– Action 2: Referring the case to an outside collections agency 10 days after the bill unit enters collections.

If action 1 does not occur until day 7, Collections Manager changes the due date of action 2 from day 10 to day 12. This maintains the interval between Action 1 and Action 2.

To create dependencies between collections actions in a collections scenario:

- **1.** Open the CM configuration file (*BRM\_home***/sys/cm/pin.conf**) in a text editor.
- **2.** Set the **collections\_action\_dependency** entry to **1**:

```
- fm_collections collections_action_dependency 1
```
**Note:**

The default is **0**, which disables dependencies between collections actions.

- **3.** Save and close the file.
- **4.** Stop and restart the CM.

## Adding Custom Collections Reason Codes for Billing Care

In Billing Care, you can perform operations such as inserting new collections actions, rescheduling collections actions, and exempting bill units from collections.

For many of these operations, you choose a reason that is associated with the action. Billing Care includes a default set of reasons, which you can modify.

To modify the default reasons, you can add or change reason codes in each **reasons.locale** file. See "Loading Localized or Customized Strings" in *BRM Developer's Guide* for more information.

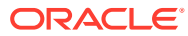

# <span id="page-22-0"></span>5 Setting Up Dunning Letters

Learn how to set up Oracle Communications Billing and Revenue Management (BRM) to send collections dunning letters to your customers.

Topics in this document:

- About Setting Up Dunning Letters
- Loading Dunning Letter Templates
- [Setting Dunning Letter Delivery Preferences for Non-invoice Bill Units](#page-23-0)
- [Setting the Delivery Option](#page-23-0)
- **[Setting the Email Delivery Preference](#page-24-0)**
- [Specifying a File for the Email Body](#page-24-0)

# About Setting Up Dunning Letters

To set up Collections Manager to generate dunning letters, you must run Email Data Manager (DM) and load your dunning letter templates.

You can customize dunning letter data before it is stored in the BRM database. For example, you can enrich the standard data with additional information, such as the date on which the account will be inactivated. To do so, customize the

PCM\_OP\_COLLECTIONS\_POL\_PREP\_DUNNING\_DATA opcode. See *BRM Opcode Guide*.

PCM\_OP\_COLLECTIONS\_POL\_PREP\_DUNNING\_DATA enables customization of dunning letter data before it is stored in the database. You can modify the type of data gathered by customizing the opcode. For example, you can enrich the standard data with additional information, such as the date on which the account will be inactivated.

# Loading Dunning Letter Templates

You load dunning letter templates by using the **pin\_load\_template** utility. These dunning letter templates are used in Collections Configuration to set the dunning letters action and the invoice reminders action.

Dunning letter templates are XSL documents that provide the basic content of the letter, leaving placeholders for specific information such as the customer's name, overdue balance, and so on. You can design and load multiple dunning letter templates for different scenarios and situations.

Collections Manager includes two sample dunning letter templates: **dunning\_first.xsl** and **dunning\_last.xsl**. Both templates are stored in *BRM\_home***/sys/data/config/stylesheets**. You can use a third-party XSL editor to modify these templates or to create your own templates.

After creating your template, load it into the BRM database by using the **pin\_load\_template** utility. Templates are available in Collections Configuration immediately after you load them. See ["Defining Collections Actions](#page-25-0)".

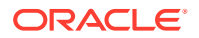

<span id="page-23-0"></span>To load a dunning letter template:

**1.** Go to a directory that contains a valid configuration (**pin.conf**) file.

**Note:** A configuration file is installed automatically in *BRM\_home***/apps/ pin\_collections**.

The **pin** load template utility uses information in the configuration file to connect to the BRM database. See "Connecting BRM Utilities" in *BRM System Administrator's Guide*.

**2.** Load the XSL template by entering the following command:

**pin\_load\_template -brand** *brand\_POID* **- name** *template\_name* **-type dunning -locale** *locale\_name* **-template** *file\_name* **-usexsl**

where:

- brand POID is the Portal object ID (POID) of the root account.
- *template\_name* is the name of the template as it should appear in Collections Configuration.
- *locale\_name* is the BRM locale of the template. See "Locale Names" in *BRM Developer's Guide*.
- *file\_name* is the name and full path of the template file.

For example, the following command loads the **dunning\_first.xsl** template for the root account:

pin load template -brand "0.0.0.1/account 1" -type dunning -locale en US template *BRM\_home*/config/dunning\_first.xsl -name DunningTemplate -usexsl

# Setting Dunning Letter Delivery Preferences for Non-invoice Bill Units

You specify how to deliver dunning letters to *non-invoice* bill units by using the **pin\_collections** configuration file (*BRM\_home***/apps/pin\_collections/pin.conf**).

For non-invoice bill units, you can set the following delivery options:

- Whether to deliver the dunning letter as hardcopy or by email.
- For email delivery, whether to send the dunning letter as part of the message body or as an attachment.
- For dunning letters sent as email attachments, the file path to use for providing customized content in the email body.

# Setting the Delivery Option

By default, dunning letters are printed and sent as hardcopy.

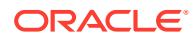

<span id="page-24-0"></span>To set the delivery option for dunning letters:

- **1.** Open the *BRM\_home***/apps/pin\_collections/pin.conf** file in a text editor.
- **2.** Change the value of the **delivery\_preference** entry:
	- To deliver dunning letters as hardcopy, enter a nonzero value. This is the default.
	- To deliver dunning letters by email, enter **0**.

For example:

- pin\_collections\_send\_dunning delivery\_preference 0
- **3.** Save and close the file.

# Setting the Email Delivery Preference

By default, dunning letters are delivered in the body of the email.

To set the email delivery preference for dunning letters:

- 1. Open the *BRM\_homelapps/pin\_collections/pin.conf* file in a text editor.
- **2.** Change the value of the **email\_option** entry:
	- To deliver dunning letters as email attachments, enter **1**.
	- To deliver dunning letters in the email body, enter **0**. This is the default. For example:

- pin collections send dunning email option 0

**3.** Save and close the file.

# Specifying a File for the Email Body

When you send dunning letters as email attachments, you can include customized information in the email body. You specify the path to a text file for the content of the message.

To specify the path to the message content:

- **1.** Open the *BRM\_home***/apps/pin\_collections/pin.conf** file in a text editor.
- **2.** Set the path in the **email\_body** entry:
	- **pin\_collections\_send\_dunning email\_body** *Path*

For example, the following entry specifies the path to the **letter** file:

- pin collections send dunning email body ./letter

### **Note:**

This option takes effect only if **email\_option** is set to **1**.

**3.** Save and close the file.

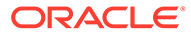

# <span id="page-25-0"></span>6 Defining Collections Actions

Learn about collections actions, in Oracle Communications Billing and Revenue Management (BRM), which are individual steps that are performed in the process of collecting overdue balances from your customers, such as applying a late fee or making a phone call.

Topics in this document:

- **About Defining Collections Actions**
- Understanding Manual Actions
- [Understanding System Actions](#page-26-0)
- [Performing Scheduled Collections Actions after Reinstalling Collections Manager](#page-27-0)
- [Understanding Custom Actions](#page-27-0)
- [Increasing the Size of the CM Cache for Actions Data](#page-27-0)

# About Defining Collections Actions

*Collections actions* are individual steps that are performed in the process of collecting overdue balances. An action might be applying a late fee or making a phone call.

You can define as many actions as you need. For example, you can define different phone call actions for different situations: courtesy calls, warning calls, and so on. The same action can be included in multiple scenarios.

When you define a collections action, you specify the following in Collections Configuration:

- The collections action name
- The action type: manual, one of several system types, or custom
- For bill units in a collections group, the target bill units: the specified bill unit only (Self), the parent and all child bill units (All Members and Parent), or all child bill units (All Members)

#### **Note:**

The action target defined for each of the actions for a customer is the same for all scenarios. When the action target mode is set for an action, the action target cannot be changed for any newly defined scenarios.

# Understanding Manual Actions

Manual actions are completed by collections agents. When a scenario calls for a manual action, BRM saves information about the action in the database. Billing Care displays this information so that a collections agent can complete the action.

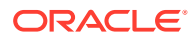

<span id="page-26-0"></span>For example, suppose that a scenario calls for the customer to receive a courtesy phone call when the account's bill unit is 10 days into the collections process. When a bill unit enters collections, this phone call is included in the list of actions for the bill unit. On the day when the phone call is due, the phone call appears in the list of tasks for the collections agent assigned to the bill unit.

The most common manual action is a phone call, but you can create any others that your business requires.

# Understanding System Actions

System actions are performed automatically by BRM when either of the following two utilities is run:

- **pin\_collections\_process**
- **pin** deferred act (as a part of the pin bill day script)

If an error occurs during any collections action performed when **pin\_collections\_process** is run, the status of the collections action object (*l* **collections\_action**) and the schedule object (**/schedule**) corresponding to the collections action is updated to **Error**.

If an error occurs during any collections action performed when **pin\_deferred\_act** is run, the status of the collections action remains **Pending** but the schedule object corresponding to the collections action is updated to **Error**. When **pin\_collections\_process** is run and the collections actions are processed again, if an error occurs, then the collections action object is updated to **Error**.

The status of collections actions is updated to **Completed** on successful completion of the actions.

By default, Collections Manager supports the following types of system collections actions:

- **Charging a late fee**. For late fees, you specify the currency type, such as US dollars, and the late fee type, either a specified amount or a percentage of the overdue amount.
- **Adding a finance charge**. For finance charges, you specify to charge a certain percentage of the overdue amount.
- **Sending a dunning letter**. For dunning letters, you specify the dunning letter template to use. You can have different templates for different purposes. For example, you could define several dunning letter templates with varying levels of severity. These templates could be used at different times in the same scenario or in separate scenarios.
- **Sending an invoice reminder**. For invoice reminders, you specify the invoice reminder template to use. You can have different templates for different purposes. For example, you could define several invoice reminder templates with varying levels of severity. These templates could be used at different times in the same scenario or in separate scenarios.

You can customize each system action's behavior by modifying policy opcodes. See the chapter on collections opcode workflows in *BRM Opcode Guide* for information.

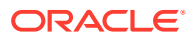

# <span id="page-27-0"></span>Performing Scheduled Collections Actions after Reinstalling Collections Manager

By default, if you run the **pin\_collections\_process** utility after reinstalling Collections Manager, the scheduled collections actions that have a due date prior to the date on which you reinstalled Collections Manager are not performed.

To perform all scheduled collections actions irrespective of whether they have a due date prior to the date or after the date on which you reinstalled Collections Manager and ran **pin\_collections\_process**:

- **1.** Open the CM configuration file (*BRM\_homelsysicm/pin.conf*) in a text editor.
- **2.** Add the following entry:
	- **fm\_collections execute\_all\_actions** *value*

where *value* is:

- **1** to perform all collections actions irrespective of whether they have a due date prior to the date or after the date on which you run **pin\_collections\_process** after reinstalling Collections Manager.
- **0** to perform only those collections actions that have a due date later than the date on which **pin** collections process is run after reinstalling Collections Manager. This is the default.
- **3.** Save and close the file.
- **4.** Stop and restart the CM.

# Understanding Custom Actions

Custom actions are system actions that you create. You define custom actions and descriptions in Collections Configuration and implement the actions by modifying the PCM\_OP\_COLLECTIONS\_POL\_EXEC\_POLICY\_ACTION policy opcode.

# Increasing the Size of the CM Cache for Actions Data

When defining actions, you might need to increase the space allocated to the action data in the CM cache.

To increase the CM cache size for actions data:

- **1.** Open the CM configuration file (*BRM\_home***/sys/cm/pin.conf)**.
- **2.** Increase *cache\_size* in the following entry:

```
- cm_cache fm_collections_config_actions_cache number_of_entries, 
cache_size, hash_size
```
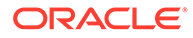

**Note:** Í The default is 40960 bytes.

- **3.** Save the file.
- **4.** Stop and restart the CM.

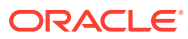

# <span id="page-29-0"></span>7 Defining Collections Scenarios

Learn about collections scenarios, in Oracle Communications Billing and Revenue Management (BRM), which are an ordered list of actions that are taken against a bill unit that is in collections.

Topics in this document:

**Defining Collections Scenarios** 

# Defining Collections Scenarios

When you create a new scenario, you decide which collections profile it applies to. You can define multiple scenarios with different characteristics for the same profile. For example, you could set up one scenario for relatively small overdue balances and another for larger balances.

A single scenario cannot be used with multiple collections profiles. If you want to implement scenarios with the same functionality across several profiles, you can define multiple scenarios with the same characteristics but different names.

A scenario includes an ordered list of actions that are taken against the bill unit. When you define a scenario, you select from a list of actions that you have previously defined and then specify the following characteristics:

- The order in which the actions should take place.
- The number of days after entering collections that the action should be completed. For example, 5 days after entering collections.
- Whether an action is optional or mandatory.

### **Note:**

If you define a collections scenario that includes both a write-off and a bill unit inactivation, the write-off must come before the inactivation. When a bill unit is inactivated, an event with a credit balance is created to cancel the remaining service for the bill unit. The cycle fees are then prorated and the remaining credit is returned to the bill unit, in some cases as a separate item. If the bill unit has already been inactivated, the write-off will fail because of the unallocated item. In this case, a customer service representative (CSR) must manually allocate the item so that it can be written off.

### Loading Additional Parameters for Scenario Assignment

You load additional parameters for a collections scenario assignment by using the **load config** utility. See "load config" in *BRM Developer's Guide* for more information.

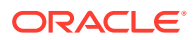

The utility takes an XML file as input and creates or updates the **/config/collections/ scenario\_params** object in the BRM database. Billing Care reads the **/config/ collections/scenario\_params** object and displays the parameters while defining the evaluation formula to associate with a collections scenario.

To load additional collections scenario parameters:

- **1.** Open the *BRM\_home***/sys/data/config/ config\_collections\_scenario\_params.xml** file in a text editor.
- **2.** Edit the file, which includes examples and instructions. Table 7-1 describes the parameters in this file.

**Table 7-1 Elements Used to Store Additional Scenario Parameters**

| <b>Element</b>     | <b>Description</b>                                                                                                    |
|--------------------|----------------------------------------------------------------------------------------------------|
| PARAM NAME         | Name of the parameter.                                                                                                    |
| <b>STRING_ID</b>   | The string ID of the parameter name. This field is used for localization.                                                                                                    |
| <b>STR VERSION</b> | The version of the localized string within the domain. This field is used for localization.                                                                                                    |
| <b>TYPE</b>        | The type of value that the parameter can be assigned, from one of the following types:<br>1: STR (alphanumeric)<br>2: INT (integer)<br>٠<br>3: ENUM (indicating that the parameter is one of an ordered list of possible values. An<br>array of values must be provided for this selection.)<br>4: DECIMAL<br>5: TSTAMP (timestamp)<br>٠<br>For example, to provide a set of possible values, you set the $\leq TYPE$ element to 3, and enter<br>an array of values for this parameter in the <values> element</values> |
| <b>CLASS_NAME</b>  | The storable class object associated with the parameter.                                                                                                    |
| <b>FIELD NAME</b>  | The field inside the storable class referenced in the <class_name> element. To enter the<br/>field name of a field present under an array or a substruct, use the format<br/><field_name>array.field</field_name>, which includes the parent field of the attribute<br/>separated by periods (.). For example:<br/><field_name>PIN_FLD_COLLECTIONS_PARAMS.PIN_FLD_CREDIT_PROFILE<!--<br-->FIELD NAME &gt;.</field_name></class_name>                                                                                    |
| <b>VALUES</b>      | An array list of values that the parameter can assume. The <b><values></values></b> array list is present<br>only if the selection for the <type> element is 3.</type>                                                                                                    |

For example, the following entry defines a new parameter called **Payment Method**:

```
<PARAMS elem="0">
     <PARAM_NAME>Payment Method</PARAM_NAME>
      <TYPE>3</TYPE>
      <CLASS_NAME>/billinfo</CLASS_NAME>
      <FIELD_NAME>pay_type</FIELD_NAME>
      <VALUES elem="0">
                 <NAME>CC</NAME>
                 <VALUE>10003</VALUE>
      </VALUES>
      <VALUES elem="1">
                 <NAME>DD</NAME>
                 <VALUE>10005</VALUE>
      </VALUES>
      <VALUES elem="2">
```
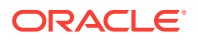

```
 <NAME>CASH</NAME>
                  <VALUE>10011</VALUE>
      </VALUES>
      <VALUES elem="3">
                 <NAME>CHECK</NAME>
                 <VALUE>10012</VALUE>
      </VALUES>
</PARAMS>
```
In this example:

- The name of the parameter is **Payment Method**.
- The type of value is **3** (which is ENUM, and so an array of values follows).
- The storable class is **/billinfo**.
- The field inside the storable class object is **pay\_type**.
- The **Values** array lists the four possible payment methods: **CC**, **DD**, **Cash**, and **Check**.

For example, the following entry defines a parameter called **Credit Profile**:

```
<PARAMS elem="3">
     <PARAM_NAME>Credit Profile</PARAM_NAME>
      <TYPE>2</TYPE>
     <CLASS_NAME>/profile/collections_params</CLASS_NAME>
      <FIELD_NAME>PIN_FLD_COLLECTIONS_PARAMS.PIN_FLD_CREDIT_PROFILE</FIELD_NAME>
</PARAMS>
```
In this example:

- The name of the parameter is **Credit Profile**.
- The type of value is **2** (which is INT).
- The storable class is **/profile/collections\_params**.
- The field including the path to the storable class object is PIN\_FLD\_COLLECTIONS\_PARAMS.PIN\_FLD\_CREDIT\_PROFILE.

By default, the **config collections scenario params.xml** file contains sample data for the following parameters:

- Payment Method (Credit Card, Direct Debit, cash, check) from the **/billinfo** storable class
- Account Status from the **/account** storable class
- Account Type from the **/account** storable class

To define additional data during scenario evaluation, you can create and maintain the required data (parameters and their values) in a customized storable class or by extending the **/profile** storable class. This storable class should have a link to the bill unit to which the data is applicable. There can be only one record per bill unit. The parameter used should be at the 0th level of the storable class.

- **3.** Save and close the file.
- **4.** Open the *BRM\_home***/apps/load\_config/pin.conf** file in a text editor.
- **5.** Uncomment the following entry:
	- **load\_config validation\_module libLoadValidCollections LoadValidCollections\_init**
- **6.** Save and close the file.

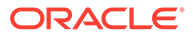

<span id="page-32-0"></span>**7.** Load the updated file by running the following command:

load config -v config collections scenario params.xml

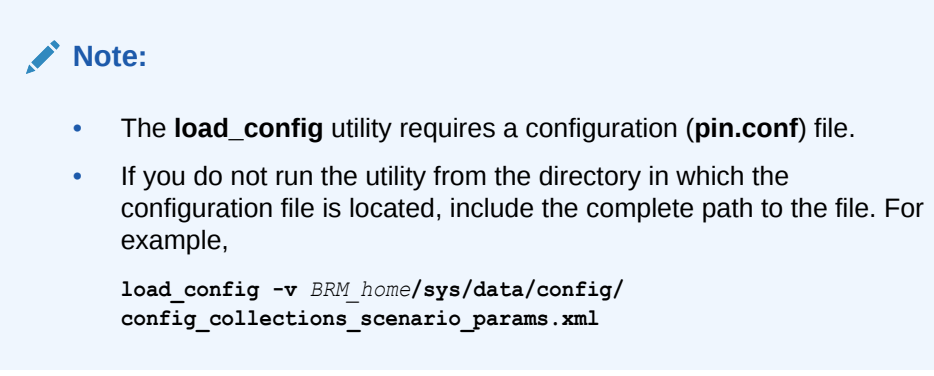

**8.** Stop and restart the CM.

To verify that the updated collections parameter configurations were loaded, you can display the **/config/collections/scenario\_params** object by using Object Browser, or use the **robj** command with the **testnap** utility.

### Increasing the Size of the CM Cache for Scenario Data

When evaluating scenarios, you might need to increase the space allocated to the scenario data in the CM cache.

To increase the CM cache size for scenario data:

- **1.** Open the CM configuration file (*BRM\_home***/sys/cm/pin.conf)**.
- **2.** Increase *cache\_size* in the following entry:

```
- cm_cache fm_collections_config_scenario_cache number_of_entries, 
cache_size, hash_size
```
**Note:**

The default is 40960 bytes.

If the file does not have this entry, add it.

- **3.** Save and close the file.
- **4.** Stop and restart the CM.

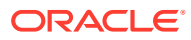

# <span id="page-33-0"></span>8 Setting Up Collections Profiles

Learn how to create collections profiles to organize bill units for collections purposes in Oracle Communications Billing and Revenue Management (BRM).

Topics in this document:

- **Setting Up Collections Profiles**
- Increasing the Size of the CM Cache for Profiles Data

# Setting Up Collections Profiles

*Collections profiles* define categories into which you organize bill units for collections purposes. For example, you could organize bill units by credit score. Bill units with a score below a certain number are assigned to one collections profile, and bill units with higher scores are assigned to a different profile.

A bill unit's collections profile helps determine to which collections scenario a bill unit is assigned. (Scenarios define entry and exit criteria for collections as well as what happens to a bill unit while it is in collections.)

For example, bill units in the low-credit-score profile might be assigned to scenarios with more aggressive collections actions and lower entry criteria. Customers in the high-creditscore profile could be assigned to scenarios with more lenient policies.

By default, all bill units belong to a single collections profile. If you do not need a more complex system, you do not have to define any additional profiles. You can map all your scenarios to the default profile.

To set up additional profiles, you complete two sets of tasks:

**1.** Define names and descriptions for the profiles by using Collections Configuration.

When you define a new profile, Collections Configuration creates a **/config/collections/ profile** object, which stores definitions of collections profiles.

**2.** Customize the PCM\_OP\_COLLECTIONS\_POL\_SELECT\_PROFILE policy opcode. You need to write code that defines the characteristics of the collections profiles and maps bill units to them.

**Note:**

This step requires programming.

## Increasing the Size of the CM Cache for Profiles Data

When setting up additional profiles, you might need to increase the space allocated to the profiles data in the CM cache.

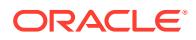

To increase the CM cache size for profiles data:

- **1.** Open the CM configuration file (*BRM\_home***/sys/cm/pin.conf**) in a text editor.
- **2.** Increase *cache\_size* in the following entry:

```
- cm_cache fm_collections_config_profiles_cache number_of_entries, 
cache_size, hash_size
```
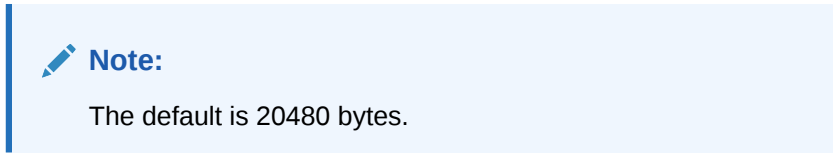

- **3.** Save and close the file.
- **4.** Stop and restart the CM.

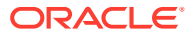

# <span id="page-35-0"></span>9

# Managing Promise-to-Pay Agreements

Learn how to manage promise-to-pay agreements in Oracle Communications Billing and Revenue Management (BRM) by using Collections Manager. Your customers can enter into promise-to-pay agreements so they have more time to pay off their debt while deferring collections actions.

Topics in this document:

- About Promise-to-Pay Agreements
- [About the Promise-to-Pay Status](#page-38-0)
- [About Paying Promise-to-Pay Agreements Early](#page-39-0)
- [About a Missed Promise-to-Pay Installment](#page-39-0)
- [About Partial Promise-to-Pay Payments](#page-40-0)
- [About Canceling a Promise-to-Pay Agreement](#page-40-0)
- [Setting Up Collections Manager for Promise-to-Pay Agreements](#page-40-0)

### **Note:**

If a customer wants to pay for a bill in multiple installments when the bill is not in collections, use installment payments instead. See "Setting Up Payment Installments" in *BRM Configuring and Collecting Payments*.

## About Promise-to-Pay Agreements

When a bill unit is in collections, the customer can request a promise-to-pay agreement. This agreement defers all collections actions for a bill unit, allowing the customer to pay the due amount at a date beyond the original payment due date.

Customers can pay off the agreed-upon amount in one payment or in multiple installments. The installment schedule and amount can be set up in the following ways:

- Automatically by Collections Manager. See "[About System-Configured Promise-to-Pay](#page-36-0) [Installments](#page-36-0)".
- Manually According to the Customer. See ["About Manually Configured Promise-to-Pay](#page-37-0) [Installments](#page-37-0)".

#### **Note:**

You cannot change a promise-to-pay agreement after it is created.

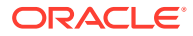

<span id="page-36-0"></span>When a customer enters into a promise-to-pay agreement, Collections Manager reschedules all outstanding collections actions in the bill unit to start one day after the last promise-to-pay installment due date. For example, if the last installment due date is 20 March, the outstanding collections actions are scheduled to start 21 March and onwards.

If the customer pays off the total promise-to-pay amount on time, the outstanding collections actions are canceled and the bill unit is removed from collections. If the customer cancels or breaks the promise-to-pay agreement, the outstanding collections actions are resumed the day after the agreement was canceled or broken.

### About System-Configured Promise-to-Pay Installments

You use system-configured promise-to-pay installments to have Collections Manager calculate the installment schedule and installment amount for you. Collections Manager divides the total amount due into equal installments at equal intervals, such as 4 installments of \$50 due every 30 days.

To create system-configured promise-to-pay installments, you provide the following information:

- The total amount the customer agrees to pay. The total amount cannot be less than the minimum amount to exit collections.
- The due date for the customer's first promise-to-pay installment.
- Either the amount due for each installment, or the total number of installments.

If the installment amount is provided, Collections Manager calculates the number of installments as the total amount due divided by the installment amount. For example, if a customer owes \$200 and requests a \$50 installment amount, the total number of installments is 4.

If the number of installments is provided, Collections Manager calculates the installment amount as the total amount due divided by the number of installments. For example, if a customer owes \$300 and requests 3 installments, the installment amount is \$100.

• Either the interval between each installment, or the number of days until the total amount due will be paid off.

If the interval is provided, Collections Manager calculates the agreement's total number of days by multiplying the interval by the number of installments. For example, if the interval is 15 days and number of installments is 4, the agreement's total number of days is 60.

If the agreement's total number of days is provided, Collections Manager calculates the interval as the total number of days divided by the number of installments. For example, if the total number of days is 30 and the number of installments is 2, the interval is 15 days.

### **Note:**

If the calculated interval includes a partial day, such as 12.5 days, the extra days are added to the last installment interval: 12 days, 12 days, 12 days, 14 days.

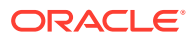

<span id="page-37-0"></span>For example, a customer enters into a promise-to-pay agreement to pay off \$500 by making \$100 installment payments every 14 days, starting 1 June. In this case, Collections Manager creates the promise-to-pay installments shown in Table 9-1.

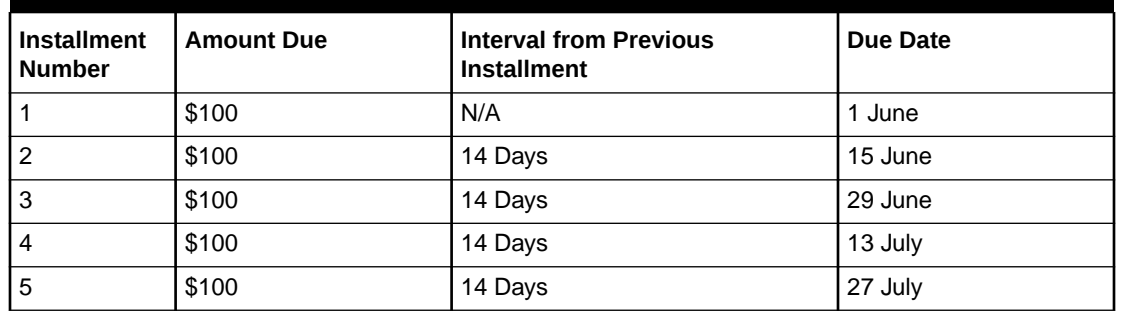

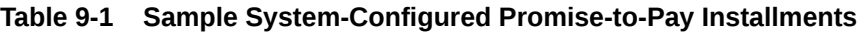

### About Manually Configured Promise-to-Pay Installments

### **Note:**

BRM allows you to create manually configured promise-to-pay installments only if your system contains promise-to-pay specifications (**/config/collections/ promise\_to\_pay\_spec** objects).

Manually configured promise-to-pay installments allow you to create installments with varying amounts due and varying intervals between installments. For example, a customer could request three installments with the first one for \$200 due on 1 January, the second one for \$100 due 15 days later, and the third one for \$150 due 20 days later.

You specify the limits for manually configured installments by creating a promise-to-pay specification, which defines the following:

- The minimum initial installment amount as a percentage of the total amount due, such as 25%.
- The minimum amount for a promise-to-pay installment, such as 10% of the total amount due or \$50.
- The maximum number of installments allowed, such as 5.
- The maximum number of days between promise-to-pay installments, such as 30 days.
- Whether to temporarily increase the customer's credit limit for the promise-to-pay agreement and then decrease the credit limit after each installment payment.

For example, assume a customer has a \$200 credit limit and enters into a \$100 promiseto-pay agreement on 1 March, with a \$30 installment due 10 March and a \$70 installment due 30 March. If you specify to temporarily increase credit limits, the customer's credit limit would increase on 1 March to \$300 (\$200 + \$100), decrease after the 10 March payment to \$270 (\$300 – \$30), and then decrease after the 30 March payment to \$200  $($270 - $70).$ 

For information about creating promise-to-pay specifications, see "[Creating Promise-to-Pay](#page-41-0) [Specifications"](#page-41-0).

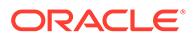

<span id="page-38-0"></span>To create manually configured promise-to-pay installments, you provide the following information:

- The total amount the customer agrees to pay. The total amount cannot be less than the minimum amount to exit collections.
- The due date for the customer's first promise-to-pay installment.
- The promise-to-pay specification to apply for validation.
- For each installment, the absolute amount due or the percentage of the total amount due. The sum of all installments must equal 100% of the total amount due.
- For each installment, the interval, in days, from the previous installment.

For example, a customer could enter into a promise-to-pay agreement to pay off \$500 starting 1 June, with the installments shown in Table 9-2.

| <b>Number</b> | Installment   Amount Due | <b>Interval from Previous</b><br><b>Installment</b> | Due Date |
|---------------|--------------------------|-----------------------------------------------------|----------|
|               | \$250                    | N/A                                                 | 1 June   |
| 2             | \$50                     | 30 Days                                             | 30 June  |
| 3             | \$100                    | 14 Days                                             | 14 July  |
| 4             | \$50                     | 7 Days                                              | 21 July  |

**Table 9-2 Sample Manually Configured Promise-to-Pay Installments**

# About the Promise-to-Pay Status

When your customers enter into a promise-to-pay agreement, Collections Manager begins tracking the status of the agreement and each installment. Table 9-3 describes the available statuses for an overall promise-to-pay agreement.

**Table 9-3 Overall Status of a Promise-to-Pay Agreement**

| <b>Status</b>    | <b>Description</b>                                                                                                    |
|------------------|----------------------------------------------------------------------------------------------------|
| Pending          | The customer has entered into a promise-to-pay<br>agreement, but an installment due date has not<br>occurred yet.                                                |
| <b>Canceled</b>  | The customer has canceled the promise-to-pay<br>agreement. All outstanding collections actions are<br>rescheduled to start from the next day.                    |
| <b>Completed</b> | The customer has paid off the full amount owed in the<br>promise-to-pay agreement.                                                                               |
| Kept             | All installments to date have been paid by the customer.<br>Other installments are due in the future.                                                            |
| <b>Broken</b>    | The customer missed an installment, breaking the<br>promise-to-pay agreement. All outstanding collections<br>actions are rescheduled to start from the next day. |

Collections Manager stores the overall status of promise-to-pay agreements in the PIN\_FLD\_PROMISE\_TO\_PAY field of **/collections\_scenario** objects.

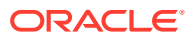

<span id="page-39-0"></span>Table 9-4 describes the available statuses for an individual promise-to-pay installment.

| <b>Status</b>    | <b>Description</b>                                                        |
|------------------|---------------------------------------------------------------------------|
| Pending          | The installment is due in the future.                                     |
| <b>Canceled</b>  | The installment has been canceled.                                        |
| <b>Completed</b> | The installment was paid off in full on time.                             |
| Error            | Collections Manager was not able to retrieve the<br>installment's status. |
| <b>Broken</b>    | The customer did not pay off the installment by the due date.             |

**Table 9-4 Status of a Promise-to-Pay Installment**

You can view the status of a promise-to-pay installment by using Billing Care. See "Viewing a Bill Unit in Collections" in *Billing Care Online Help*.

# About Paying Promise-to-Pay Agreements Early

If your customers pay off their promise-to-pay agreement early, Collections Manager changes the status of all promise-to-pay installments to **Completed**. Likewise, the status of the overall promise-to-pay agreement is changed to **Completed**.

Collections Manager also cancels all remaining collections actions and removes the customer's bill from collections.

# About a Missed Promise-to-Pay Installment

When a customer does not pay off a promise-to-pay installment by its due date, Collections Manager does the following:

- Changes the status of the missed promise-to-pay installment to **Broken**.
- Changes the status of all remaining promise-to-pay installments to **Canceled**.
- Changes the status of the overall promise-to-pay agreement to **Broken**.
- Reschedules all remaining collections actions to start from the next day.

For example, Table 9-5 shows how the status and schedule of collections actions change when a customer misses a 15 May promise-to-pay installment.

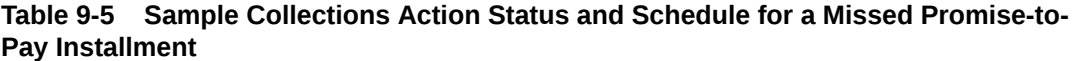

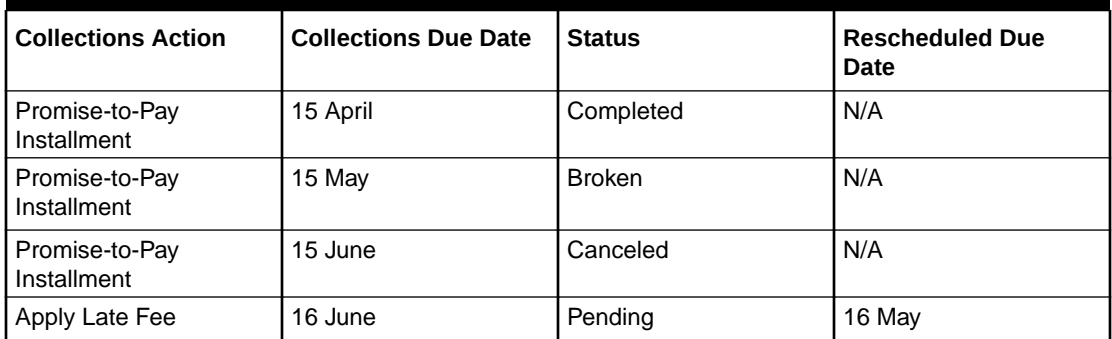

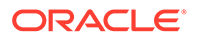

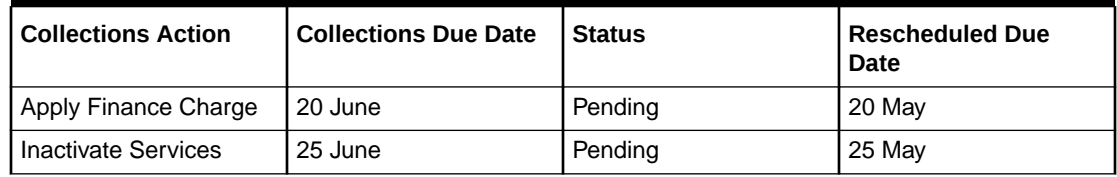

### <span id="page-40-0"></span>**Table 9-5 (Cont.) Sample Collections Action Status and Schedule for a Missed Promise-to-Pay Installment**

# About Partial Promise-to-Pay Payments

When customers pay only a partial amount of a promise-to-pay installment, the installment remains in a **Pending** status and the customer still owes the remaining balance by the due date. If the installment is not paid in full by the due date, the installment's status is changed to **Broken** and is treated as a missed installment payment.

# About Canceling a Promise-to-Pay Agreement

Your customers can cancel an existing promise-to-pay agreement with your company. Customers might do this, for example, if they realize that they will be unable to pay their installments on time. When an agreement is canceled, Collections Manager changes the status of all pending promise-to-pay installments to **Canceled**. It also reschedules all remaining collections actions to start from the next day.

# Setting Up Collections Manager for Promise-to-Pay **Agreements**

To set up Collections Manager for promise-to-pay agreements, do the following:

- **1.** Create promise-to-pay specifications for manually configured agreements. See "[Creating Promise-to-Pay Specifications"](#page-41-0).
- **2.** (Optional) Perform customizations to the promise-to-pay process by using the Collections policy opcodes. See "[Customizing the Promise-to-Pay Process"](#page-42-0).
- **3.** (Optional) Configure BRM to generate reminder messages for customers a specified amount of time before their promise-to-pay installment is due. You do so by:
	- Setting up BRM to send notifications to customers through an external notification application. See "Sending Messages to Customers through External Notification Applications" in *BRM Managing Customers*.
	- Running this utility command on a regular basis: **pin\_gen\_notifications collections\_action promise\_to\_pay**. See "pin\_gen\_notifications" in *BRM Managing Customers*.

After Collections Manager is set up, you can start creating promise-to-pay agreements for your customers in collections. See "[Creating Promise-to-Pay Agreements"](#page-43-0).

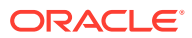

### <span id="page-41-0"></span>Creating Promise-to-Pay Specifications

Promise-to-pay specifications define the limits for manually configured promise-to-pay installments. For example, they specify the minimum installment amount, the maximum interval between installments, and so on.

You create promise-to-pay specifications by:

- **1.** Editing the *BRM\_home***/sys/data/config/ config\_collections\_promise\_to\_pay\_spec.xml** file.
- **2.** Loading the XML file into the BRM database by using the **load\_config** utility.

See "load\_config" in *BRM Developer's Guide* for information about the utility's syntax and parameters.

Table 9-6 describes the elements in the **config collections promise to pay spec.xml** file for defining a promise-to-pay specification.

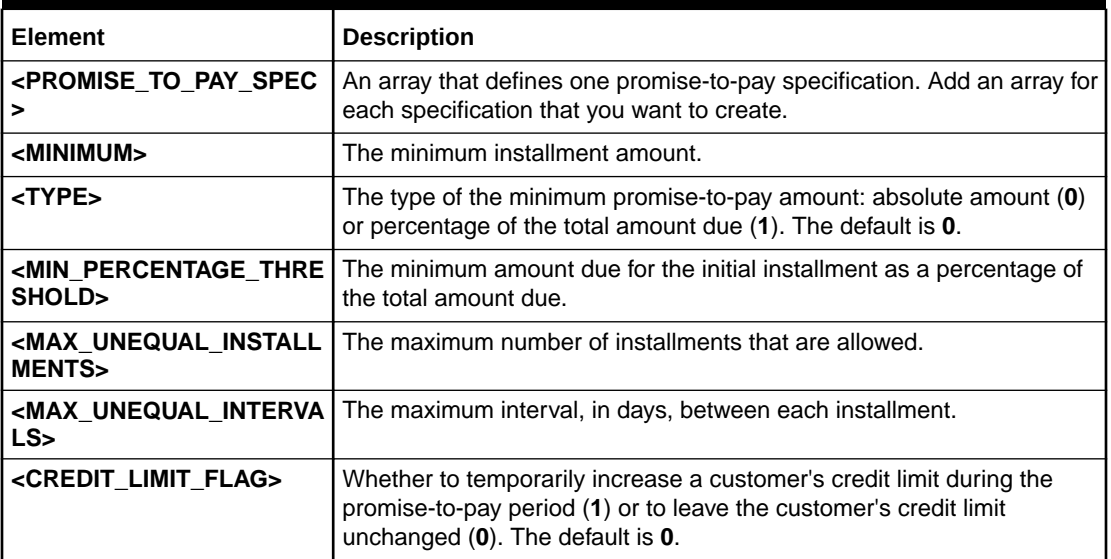

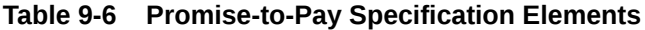

The following shows sample content for the **config** collections promise to pay spec.xml file that creates one promise-to-pay specification with these limits:

- Each installment must be at least \$25.
- The initial promise-to-pay installment must be at least 20% of the total amount due. For example, if the total amount due is \$200, the initial installment amount must be \$40 or higher.
- The maximum number of installments is 10, and the maximum number of days between installments is 50.
- The customer's credit limit will not be adjusted during the promise-to-pay period.

<ObjectList

```
 xmlns="http://www.oracle.com/schemas/BusinessConfig" 
 xmlns:xsi="http://www.w3.org/2001/XMLSchema-instance" 
 xsi:schemaLocation="http://www.oracle.com/schemas/
```
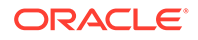

```
BusinessConfig ../../../xsd/
config collections promise to pay spec.xsd">
    <ConfigObject> 
       <DESCR>Collections promise-to-pay specification</DESCR> 
       <NAME>Sample promise-to-pay specification</NAME> 
       <PROGRAM_NAME>load_config</PROGRAM_NAME> 
       <PROMISE_TO_PAY_SPEC elem="0"> 
          <MINIMUM>25</MINIMUM> 
          <TYPE>0</TYPE>
          <MIN_PERCENTAGE_THRESHOLD>10</
MIN_PERCENTAGE_THRESHOLD> 
          <MAX_UNEQUAL_INSTALLMENTS>10</
MAX_UNEQUAL_INSTALLMENTS> 
          <MAX_UNEQUAL_INTERVALS>50</MAX_UNEQUAL_INTERVALS> 
          <CREDIT_LIMIT_FLAG>0</CREDIT_LIMIT_FLAG> 
       </PROMISE_TO_PAY_SPEC> 
    </ConfigObject>
</ObjectList>
```
To load the **config\_collections\_promise\_to\_pay\_spec.xml** file into the BRM database:

- **1.** Open the *BRM\_home***/apps/load\_config/pin.conf** file in a text editor.
- **2.** Uncomment the following entry by removing the **#**:

```
#- load_config validation_module libLoadValidCollections 
LoadValidCollections_init
```
- **3.** Save and close the file.
- **4.** Load the XML file by running the following command:

```
$PIN_HOME/apps/load_config/load_config -v $PIN_HOME/sys/data/config/
config_collections_promise_to_pay_spec.xml
```
**5.** Stop and restart the CM.

To verify that the specifications were loaded, you can display the **/config/ collections/promise\_to\_pay\_spec** object by using Object Browser or by using the **robj** command with the **testnap** utility.

### Customizing the Promise-to-Pay Process

You can customize the promise-to-pay process in the following ways by using Collections policy opcodes:

- How Collections Manager handles missed promise-to-pay installments by using the PCM\_OP\_COLLECTIONS\_POL\_HANDLE\_BREACH\_PROMISE\_TO\_PAY policy opcode.
- The conditions a payment must meet to set the status of a promise-to-pay installment to **Completed** by using the PCM\_OP\_PYMT\_POL\_EXEC\_COLLECTIONS\_ACTION policy opcode.

For more information, see "Managing Promise-to-Pay Agreements" in *BRM Opcode Guide*.

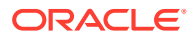

### <span id="page-43-0"></span>Creating Promise-to-Pay Agreements

You can create a promise-to-pay agreement for a customer in collections by using the following:

- Billing Care. See "Working with Promise-to-Pay Agreements" in *Billing Care Online Help*.
- A custom client application calling the promise-to-pay collections opcodes. See "Managing Promise-to-Pay Agreements" in *BRM Opcode Guide*.
- A custom client application calling the Billing Care REST API. See ["Create a Promise-to-](https://docs.oracle.com/en/industries/communications/billing-revenue/12.0/restapi/op-collections-promisetopay-invoke-id-put.html)[Pay Agreement for a Bill Unit](https://docs.oracle.com/en/industries/communications/billing-revenue/12.0/restapi/op-collections-promisetopay-invoke-id-put.html)" in *REST API Reference for Billing Care*.

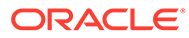

# <span id="page-44-0"></span>10 Configuring How Collections Manager Determines Dates

Learn how to set the overdue and entry dates that Oracle Communications Billing and Revenue Management (BRM) Collections Manager uses for bills that are in collections.

Topics in this document:

• Configuring How Collections Manager Determines Dates

# Configuring How Collections Manager Determines Dates

You can configure how Collections Manager determines the overdue and entry dates it uses (described in Table 10-1). For information about how Collections Manager uses these dates, see ["About Overdue and Entry Dates](#page-11-0)".

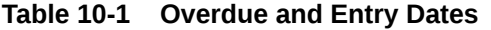

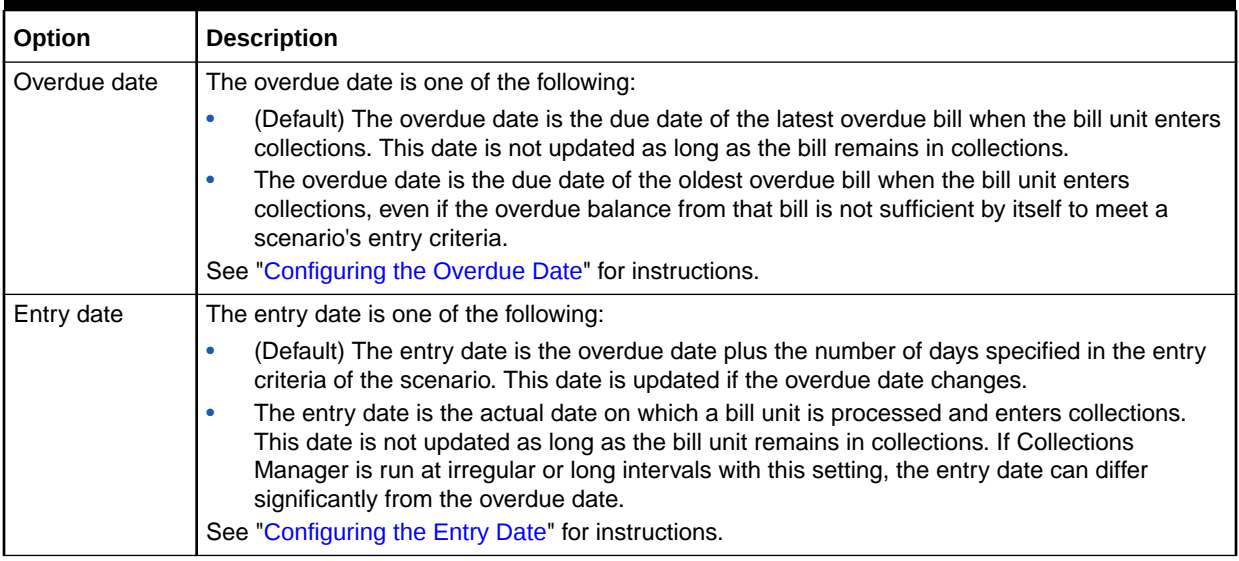

To customize how due dates are set, use the

PCM\_OP\_COLLECTIONS\_POL\_CALC\_DUE\_DATE opcode. See "Customizing Due Dates" in *BRM Opcode Guide*.

The following examples illustrate overdue and entry dates based on the four possible combinations of configuration options. The examples are based on the following assumptions:

- There is a monthly charge of \$15, due on the 15th of the month.
- The collections scenario specifies a minimum overdue balance of \$20, at least 10 days late.

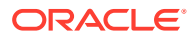

- No payments are received in January, February, or March, but a \$15 payment is received before the due date in April.
- Collections Manager runs every day.
- The tables show the overdue and entry dates as of the end of each month.

#### **Case 1: Default Settings for Both Dates**

Table 10-2 shows the results of the default setting for both dates. The overdue and entry dates stay the same as long as the bill unit remains in collections.

### **Table 10-2 Default Date Example**

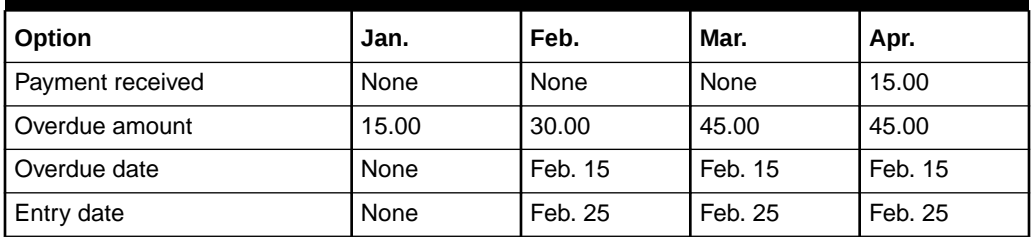

### **Case 2: Optional Settings for Both Dates**

Table 10-3 shows the results of the optional setting for both dates. When the bill unit enters collections, the overdue date is January 15 even though the overdue balance for that month was not sufficient by itself to enter the scenario. Also note that the overdue date changes when a payment eliminates the overdue balance for January.

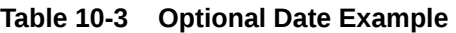

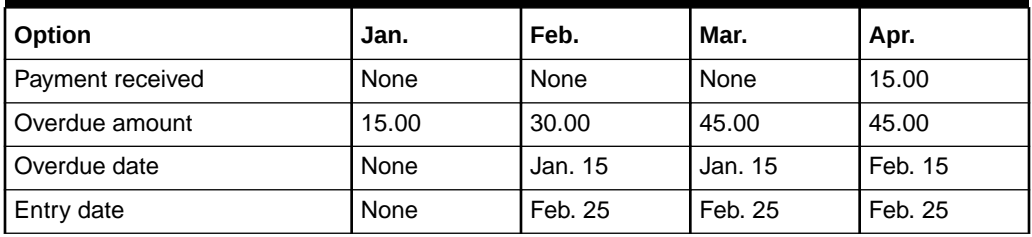

#### **Case 3: Default Setting for Overdue Date and Optional Setting for Entry Date**

In Table 10-4, the dates are identical with those for Case 1, but the entry date is determined by the actual processing date. If the collections process was not run daily, the entry date would not necessarily be the same as the date determined by the scenario's entry criteria.

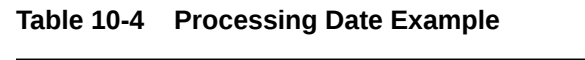

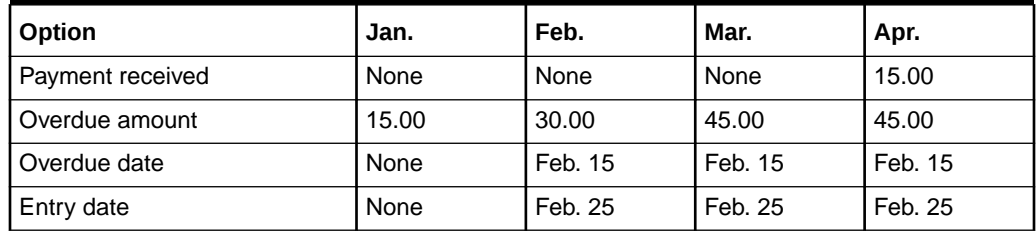

**Case 4: Optional Setting for Overdue Date and Default Setting for Entry Date**

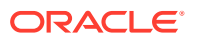

<span id="page-46-0"></span>In Table 10-5, the entry date changes when the overdue date is updated to reflect the payment. This would have the effect of delaying any remaining collections actions defined in the scenario.

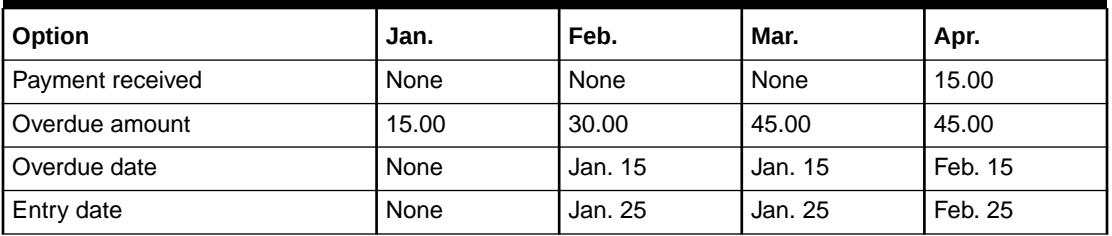

### **Table 10-5 Varied Date Settings**

### Configuring the Overdue Date

To configure how Collections Manager determines the overdue date:

- **1.** Open the CM configuration file (*BRM\_homelsysicm/pin.conf*) in a text editor.
- **2.** Change the value of the **old\_overdue\_behavior** entry:
	- To use the latest overdue bill date, enter **0**. This is the default.
	- To use the earliest overdue bill date, enter **1**. For example:

```
- fm_collections old_overdue_behavior 1
```
- **3.** Save and close the file.
- **4.** Stop and restart the CM.

### Configuring the Entry Date

To determine how Collections Manager determines the entry date:

- **1.** Open the **pin\_collections** configuration file (*BRM\_home***/apps/pin\_collections/ pin.conf**) in a text editor.
- **2.** Change the value of the **use\_current\_time** entry:
	- To use the entry date, enter **0**. This is the default.
	- To use the current date, enter **1**.

For example:

- pin\_collections\_process use\_current\_time **1**
- **3.** Save and close the file.

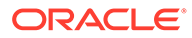

# <span id="page-47-0"></span>11

# Integrating Collections Manager with Custom Client Applications

Learn how to integrate your custom application with Oracle Communications Billing and Revenue Management (BRM) Collections Manager.

Topics in this document:

- About Integrating Collections Manager with Custom Client Applications
- [About Calling the Collections Manager API](#page-48-0)
- [About Notifying Custom Client Applications when Collections Activity Occurs](#page-49-0)
- [Creating CollectionsInfoChange Business Events](#page-49-0)
- [Sending Collections Notifications to Custom Client Applications](#page-49-0)

# About Integrating Collections Manager with Custom Client **Applications**

To enable a custom client application to manage collections activities:

- Configure BRM to send collections notification events to your custom client application. See ["Sending Collections Notifications to Custom Client Applications](#page-49-0)".
- Customize your client application to call the Collections opcodes. See "Collections Opcode Workflows" in *BRM Opcode Guide*.
- (Application Integration Architecture systems only) Configure the **pin\_collections\_process** utility to publish a **CollectionsInfoChange** business event.

See ["Creating CollectionsInfoChange Business Events](#page-49-0)".

Collections Manager can be integrated with a custom client application, such as Siebel CRM, so customer service representatives (CSRs) can track and manage collections activities directly in the custom client application.

The custom client application manages collections activity, such as preparing dunning letters or applying late fees, by calling the Collections FM. Collections Manager notifies the custom client application when a collections activity occurs, such as an account entering collections, by using the BRM event notification system. [Figure 11-1](#page-48-0) shows how data is passed.

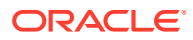

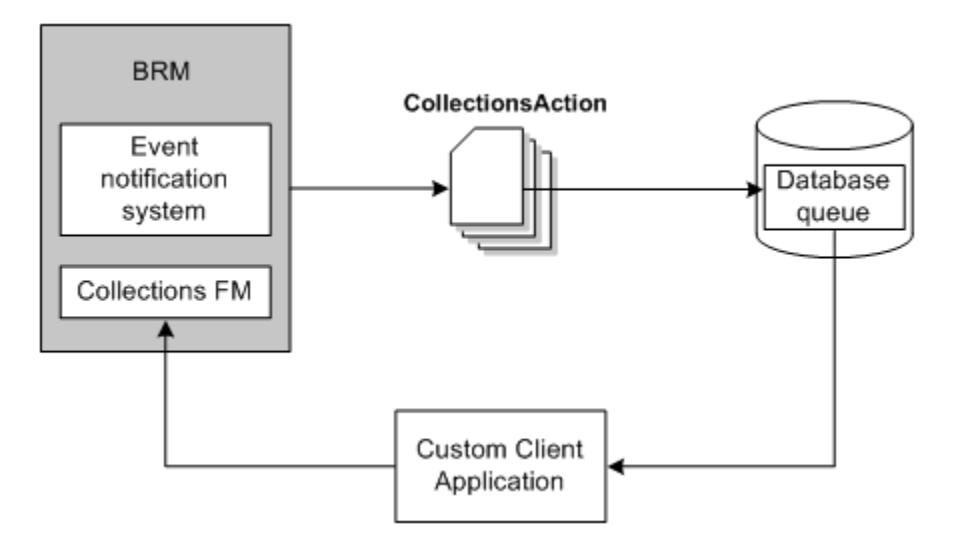

### <span id="page-48-0"></span>**Figure 11-1 How Custom Client Applications Communicate with Collections Manager**

To integrate Collections Manager with a custom client application:

- Configure the custom client application to call the Collections Manager opcode. See "About Calling the Collections Manager API".
- Configure Collections Manager to notify the custom client application when collections information changes. See ["About Notifying Custom Client Applications](#page-49-0) [when Collections Activity Occurs](#page-49-0)".

# About Calling the Collections Manager API

CSRs need to perform the following collections tasks in their custom client application:

- Manage the collection of overdue balances
- Retrieve information about collections activities
- Perform manual collections activities
- Prepare dunning letters for customers

To perform these tasks, you must configure your client application to accept the required information and pass it to the Collections Manager opcodes. You can determine the information required by looking at the target opcode's input flist. For more information, see "Using the Collections Manager API" in *BRM Opcode Guide*.

### **Note:**

You can pass information to Collections Manager opcodes either directly from the custom client application or through Oracle Application Integration Architecture (Oracle AIA). For more information about Oracle AIA, see "Using BRM with Oracle Application Integration Architecture" in *BRM Developer's Guide*.

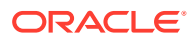

# <span id="page-49-0"></span>About Notifying Custom Client Applications when Collections Activity Occurs

Collections Manager uses event notification to alert custom client applications when collections activities occur, such as an account entering collections or a dunning letter being sent. Collections Manager sends an alert in the form of an **/event/audit/collections/action** notification event, which includes information about the collections action, such as:

- The POID of the **/collections\_action** object
- The action type: manual, custom, or system
- A description of the action
- The action status

To notify custom client applications when collections activity occurs:

- Configure BRM to publish **/event/audit/collections/action** notification events. See "Sending Collections Notifications to Custom Client Applications".
- Customize your client application to retrieve notification events from the database queue.

# Creating CollectionsInfoChange Business Events

If your custom client application connects to BRM through Oracle Application Integration Architecture (Oracle AIA), BRM must publish **CollectionsInfoChange** business event to the AQ database queue when a collections job has run.

To create a **CollectionInfoChange** business event:

- **1.** Open the **pin\_collections\_process** configuration file (*BRM\_home***/apps/ pin\_collections/pin.conf**) in a text editor.
- **2.** Add a **publish\_run details** entry and set it to **1**:
	- **pin\_collections\_process publish\_run\_details 1**
- **3.** Save and close the file.

# Sending Collections Notifications to Custom Client Applications

You can configure BRM to synchronize collections data with your custom client application. To do so, you must:

- Create Oracle Advanced Queuing (AQ) database queues
- Configure event notification to trigger calls to opcodes when **/event/notification/ collections/action** and **/event/notification/collections/info\_change** events occur
- Configure the Payload Generator EM to build **CollectionsAction** and **CollectionsInfoChange** business events and send them to the Oracle DM
- Map the **CollectionsAction** and **CollectionsInfoChange** business events to your database queues

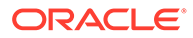

To set up your system to send collections notifications to custom client applications, follow the instructions in "Configuring Your AQ Database Queues" in *BRM System Administrator's Guide* using the configuration files shown in Table 11-1.

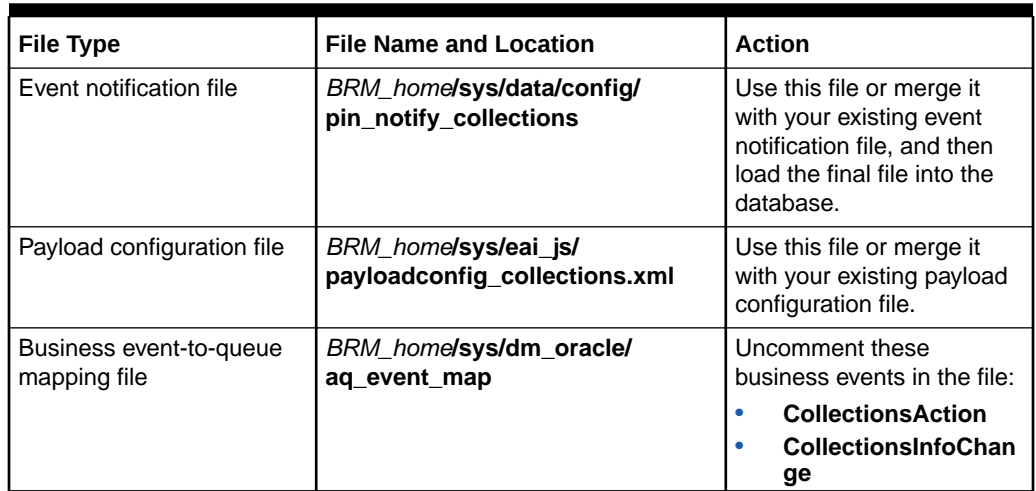

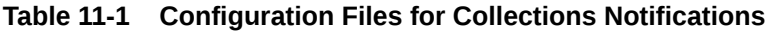

# <span id="page-51-0"></span>12 Collections Manager Utilities

Learn about the syntax and parameters for the Oracle Communications Billing and Revenue Management (BRM) Collections Manager utilities.

Topics in this document:

- pin\_collections\_process
- [pin\\_collections\\_send\\_dunning](#page-52-0)
- pin load template

# pin collections process

Use this utility to find bill units (**/billinfo** objects) that are in collections and to trigger collections actions defined by the bill unit's collections scenario.

You must set a minimum value that this utility uses to determine whether bill units should be considered for collections. See "[Setting the Minimum Overdue Balance to Process"](#page-19-0).

This utility is included in the **pin\_bill\_day** script. It should be run daily before "[pin\\_collections\\_send\\_dunning"](#page-52-0). See "Running Billing Scripts" in *BRM Configuring and Running Billing* for more information about the billing scripts.

### **Note:**

To connect to the BRM database, **pin\_collections\_process** requires a configuration (**pin.conf**) file in the directory from which you run the utility. A configuration file is installed automatically in *BRM\_home***/apps/pin\_collections** when you install BRM Collections Manager.

#### **Location**

*BRM\_home***/bin**

#### **Syntax**

```
pin_collections_process [-billinfo BillInfoPOID] [-record_failure true|false] [-
pay_type PayType]
```
[**-debug**] [**-verbose**] [**-report**] [**-help**]

#### **Parameters**

#### **-billinfo** *BillInfoPOID*

Triggers collections actions against the specified bill unit. Use this parameter to perform collections against a single bill unit that belongs to a collections group.

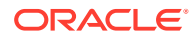

#### <span id="page-52-0"></span>**-record\_failure true|false**

When set to **true**, records details about failed operations and transactions that occurred while the utility runs in **/request/failed** objects.

#### **-pay\_type** *PayType*

Triggers collections actions for the specified payment types, such as just the direct debit and credit card payment types. Replace *PayType* with the payment type's element ID, such as **10001** (invoice), **10002** (checking account debit), and **10003** (credit card). Delimit multiple payment types with a comma.

#### **-debug**

Sets the log level to debug and outputs debug information into the log file for this process. If not set, only error-level information is output.

#### **-verbose**

Displays progress information.

#### **-report**

Shows the summary of this billing run that includes information about how many account bill units are in collections, how many exited collections, and which system actions were performed.

#### **-help**

Displays the syntax and parameters for this utility.

#### **Results**

The collections status of all bill units with overdue balances is evaluated and, if necessary, updated. For bill units that enter or remain in collections, all actions defined by the relevant collections scenario are performed.

# pin\_collections\_send\_dunning

Use this utility to email or print dunning letters. It is called by ["pin\\_collections\\_process"](#page-51-0), but it can also be run independently.

The delivery method for bill units that use the invoice payment type is specified in Billing Care or Customer Center:

- If the delivery method is set to Email, **pin\_collections\_send\_dunning** emails the dunning letter.
- If the delivery method is set to Postal, **pin\_collections\_send\_dunning** prints the dunning letter.

For other payment types, you specify the delivery option in the collections configuration (**pin.conf**) file. See "[Setting Dunning Letter Delivery Preferences for](#page-23-0) [Non-invoice Bill Units](#page-23-0)".

### **Note:**

The Email Data Manager must be running when you run this utility, even for printing. For information, see "Sending Email to Customers Automatically" in *BRM Managing Customers* and "Configuring the Email Data Manager for Printing" in *BRM Designing and Generating Invoices*.

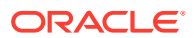

<span id="page-53-0"></span>The data used to create the dunning letter is generated by ["pin\\_collections\\_process](#page-51-0)" and stored in the database. This data is combined with a dunning letter template to create the final letter.

### **Note:**

To connect to the BRM database, **pin\_collections\_send\_dunning** requires a configuration (**pin.conf**) file in the directory from which you run the utility. A configuration file is installed automatically when you install BRM Collections Manager.

#### **Location**

*BRM\_home***/bin**

**Syntax**

**pin\_collections\_send\_dunning** [**-record\_failure**] [**-verbose**] [**-export** *Path*]

#### **Parameters**

#### **-record\_failure**

Records details about failed operations and transactions that occurred while the utility runs in **/request/failed** objects.

#### **-verbose**

Displays progress information.

#### **-export** *Path*

Exports the generated dunning letters to the directory you specify.

#### **Results**

The dunning letters whose data is collected by ["pin\\_collections\\_process"](#page-51-0) are prepared and sent using the delivery method for each bill unit.

# pin load template

Use this utility to load dunning letter templates into the BRM database as **/config/ invoice\_templates/dunning** objects. These objects contain the XSL templates that you use to format dunning letters and invoice reminders.

For additional information, see "[Loading Dunning Letter Templates](#page-22-0)".

### **Note:**

To connect to the BRM database, **pin\_collections\_process** requires a configuration (**pin.conf**) file in the directory from which you run the utility. A configuration file is installed automatically in *BRM\_home*/**apps/pin\_collections** when you install BRM Collections Manager.

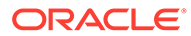

#### **Location**

*BRM\_home***/bin**

#### **Syntax**

```
pin_load_template [-brand poid] -name template_name [-type template_type] -
format template_output_format -locale locale_string -template template_file [-
usexsl] [-debug] [-logfile log_file]
```
#### **Parameters**

### **-brand** *poid*

Specifies the root account POID for which you are loading the template: **0.0.0.1 / account 1** must be used.

#### **-name** *template\_name*

Specifies the template name. The name is displayed in the Collections Configuration application.

### **Note:**

If the name contains spaces, use quotation marks.

#### **-type** *template\_type*

Specifies the template category. Use **dunning** for dunning letter templates.

### **-format** *template\_output\_format*

Specifies the output format for the dunning letter templates.

#### **-locale** *locale\_string*

Specifies the locale string. The default is **en\_US**.

### **-template** *template\_file*

Specifies the template file name and path.

### **-usexsl**

Specifies the use of XSL to format dunning letters. Must be used when loading an XSL dunning letter template.

#### **-debug**

Logs the flist and detailed messages in the log file.

#### **-logfile** *log\_file*

Specifies the full path and name of the log file.

#### **Results**

Loads the specified file into the BRM database as a **/config/invoice\_templates/ dunning** object.

The utility fails if the specified file or path is invalid.

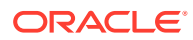